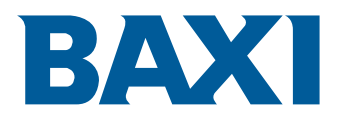

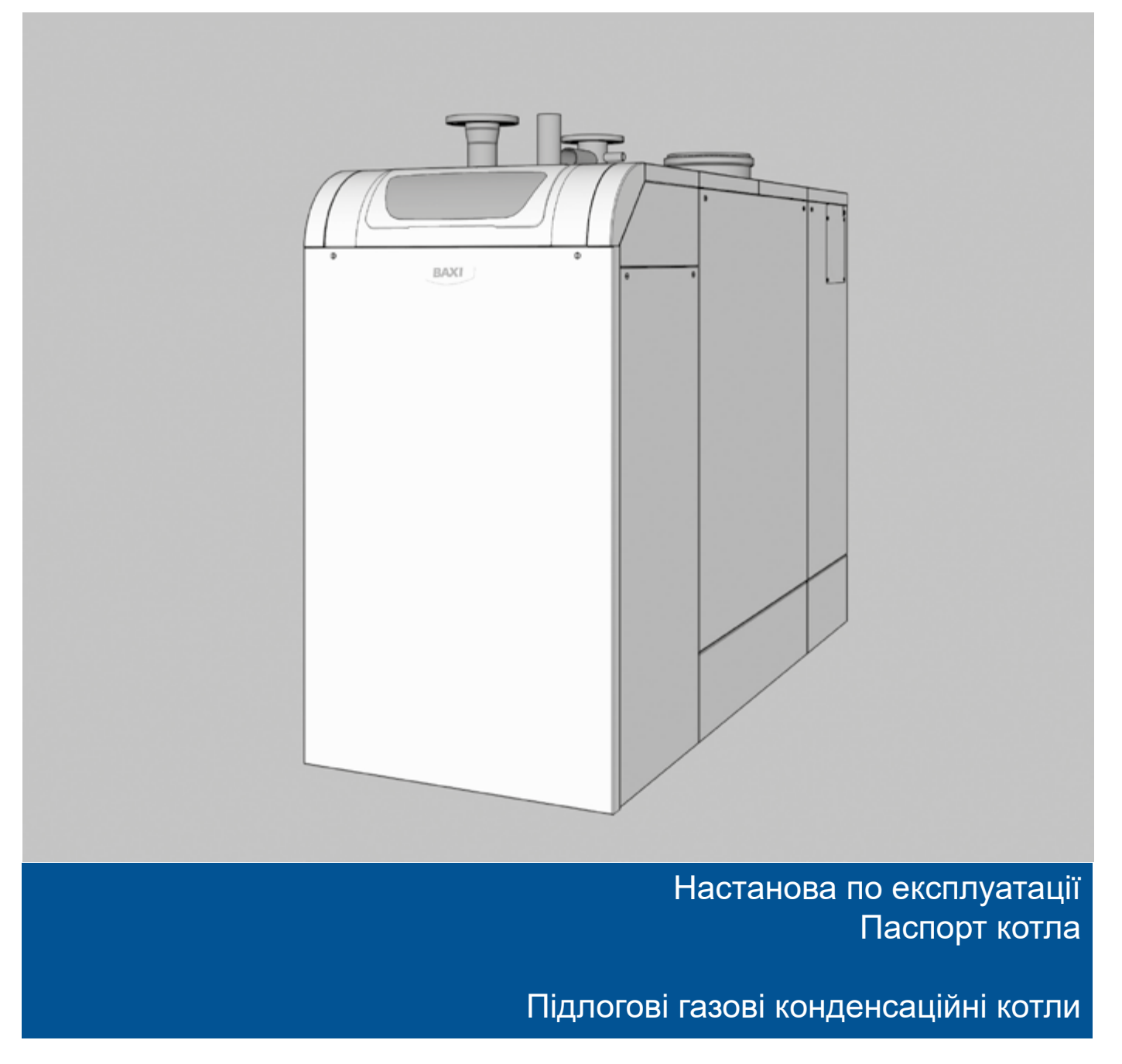

Power HT-A 1.430 Power HT-A 1.500 Power HT-A 1.570 Power HT-A 1.650

# Шановний клієнт,

Ми дякуємо Вам за покупку цього устаткування.

Будь ласка, уважно прочитайте цю настанову перед використанням обладнання і збережіть його в безпечному місці для подальшого використання.

Для забезпечення тривалої безпечної та ефективної роботи ми рекомендуємо регулярно обслуговувати даний виріб. Наші служби сервісу і післяпродажного обслуговування можуть допомогти в цьому.

Ми сподіваємося, що наше обладнання буде служити Вам довго і успішно.

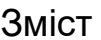

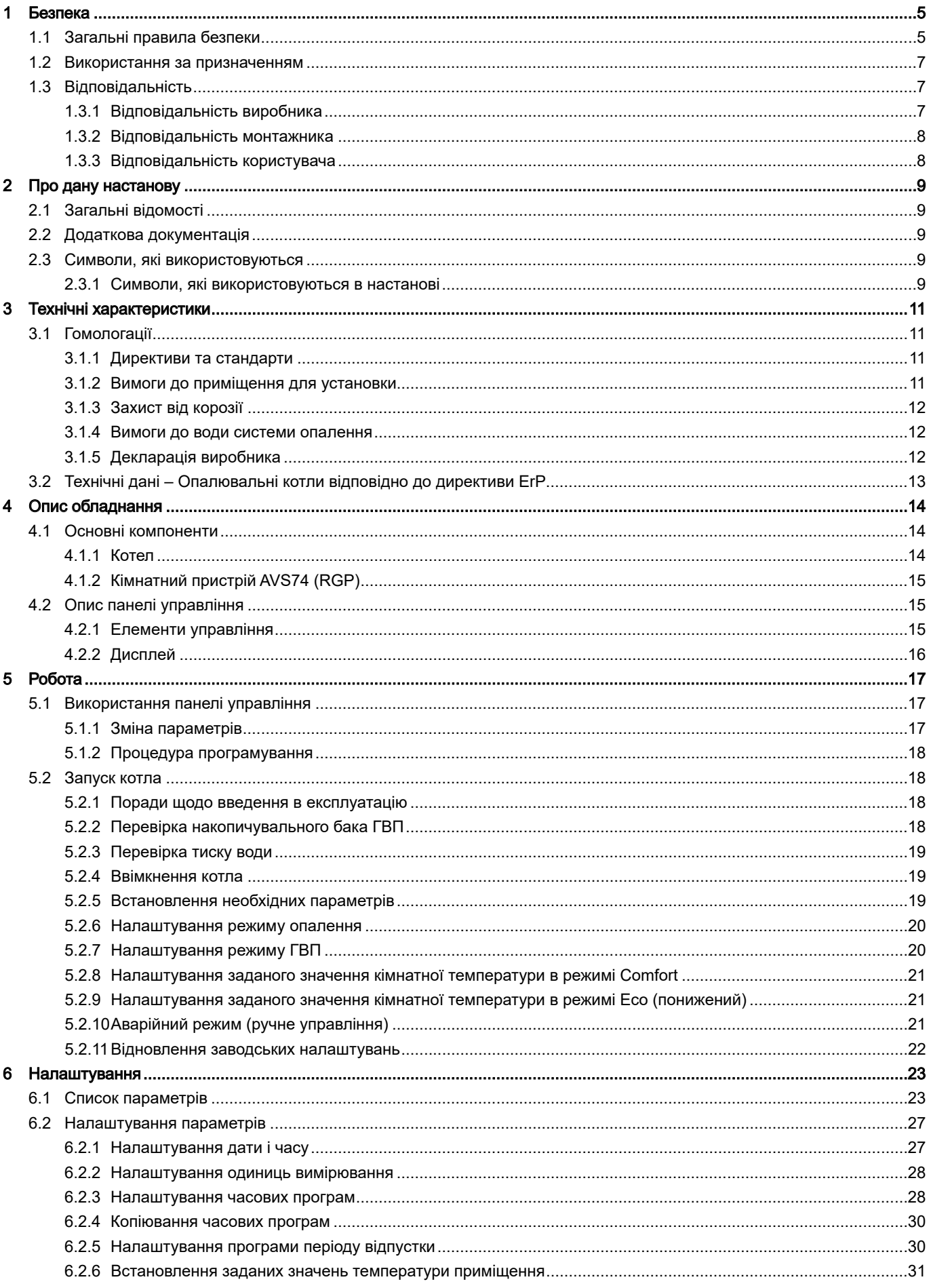

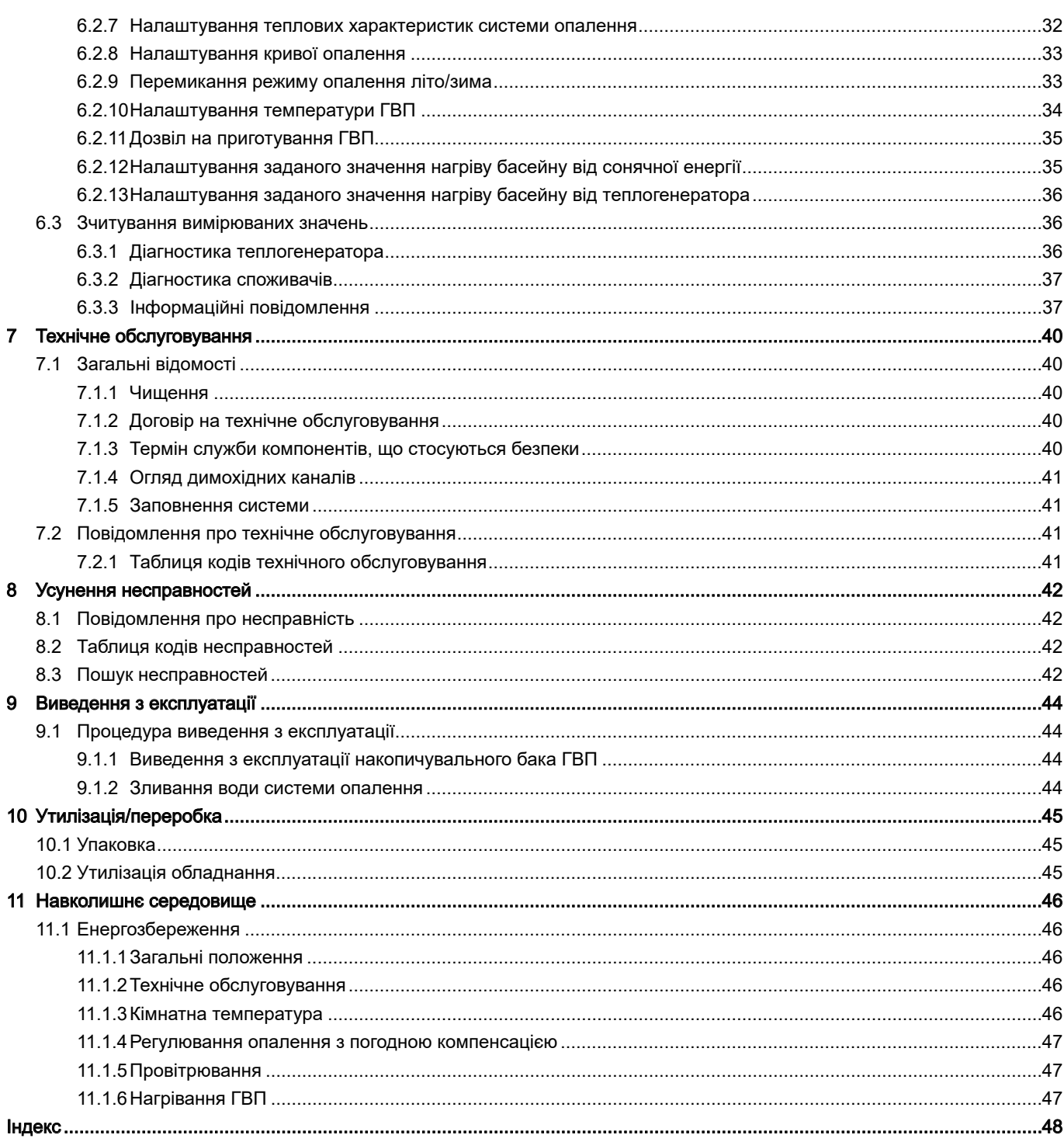

# <span id="page-4-0"></span>1 Безпека

# 1.1 Загальні правила безпеки

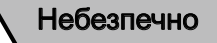

У разі запаху газу:

- 1. Не використовувати відкритий вогонь, не курити, не впливати на контакти або електричні перемикачі (дверний дзвінок, світло, двигун, ліфт і т.д.).
- 2. Вимкнути подачу газу.
- 3. Відчинити двері.
- 4. Знайти можливий витік і негайно усунути його.
- 5. Якщо витік знаходиться до газового лічильника, то зв'язатися з Вашим постачальником газу.

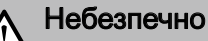

### Небезпечно для життя.

Звертати увагу на попереджувальні таблички на газовому конденсаційному котлі. Неправильна експлуатація газового конденсаційного котла може привести до серйозних травм.

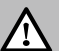

### Небезпечно

Введення в експлуатацію може здійснюватися тільки сертифікованим фахівцем. Спеціаліст повинен перевірити герметичність труб, правильність функціонування всіх регулюючих, управляючих і запобіжних елементів, а також виміряти параметри згоряння. Якщо ця робота не буде виконана правильно, існує ризик заподіяння тяжких травм і матеріального збитку.

#### Важливо  $\mathbf{i}$

Усі електромонтажні роботи повинні виконуватись виключно кваліфікованими спеціалістами.

# Небезпечно

## Ризик отруєння.

Забороняється використовувати воду з опалювальної установки в якості питної води. У ній міститься осад.

# Небезпечно

### Ризик отруєння.

Ніколи не використовувати конденсат в якості питної води!

- Конденсат не придатний для споживання людьми або тваринами.
- Не допускати контакту шкіри з конденсатом.

### Обережно

### Небезпека замерзання!

У разі небезпеки заморожування не вимикати опалювальну установку. Вона повинна працювати хоча б в економному режимі, клапани радіаторів повинні бути відкриті. Тільки, якщо відсутня можливість опалення при небезпеці заморожування, відключити опалювальну установку і злити котел, накопичувальний бак ГВП і радіатори.

### Обережно

Виключити можливість випадкового включення! Після зливання води з опалювальної системи переконатися, що котел не може бути випадково включений.

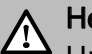

### Небезпечно

Цим приладом можуть користуватися діти віком від 8 років і люди з обмеженими фізичними, сенсорними або розумовими здібностями або без досвіду та знань, якщо вони знаходяться під наглядом або отримали вказівки щодо безпечного використання приладу та розуміють супутні ризики. Діти не повинні грати з приладом. Чищення та технічне обслуговування не повинні проводитися дітьми без нагляду.

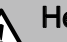

### Небезпечно

У разі пошкодження забороняється подальша експлуатація опалювальної установки!

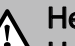

### Небезпечно

### Небезпека смертельних травм при внесенні змін у конструкцію котла!

Забороняється вносити неузгоджені зміни і модифікації в конструкцію котла, тому що це може призвести до заподіянням травм і пошкодженням котла. Недотримання цих правил скасовує сертифікацію котла.

# Небезпечно

Заміна пошкоджених деталей може виконуватися тільки фахівцем.

## Попередження

### Небезпека пошкодження!

Конденсаційний котел дозволяється встановлювати тільки в приміщеннях з чистим повітрям яке подається в камеру згоряння. Домішки, наприклад, пил, не повинні потрапляти всередину обладнання через впускні отвори.

Котел заборонено запускати в умовах сильної запиленості, наприклад, під час будівельних робіт. Це може привести до пошкодження котла.

<span id="page-6-0"></span>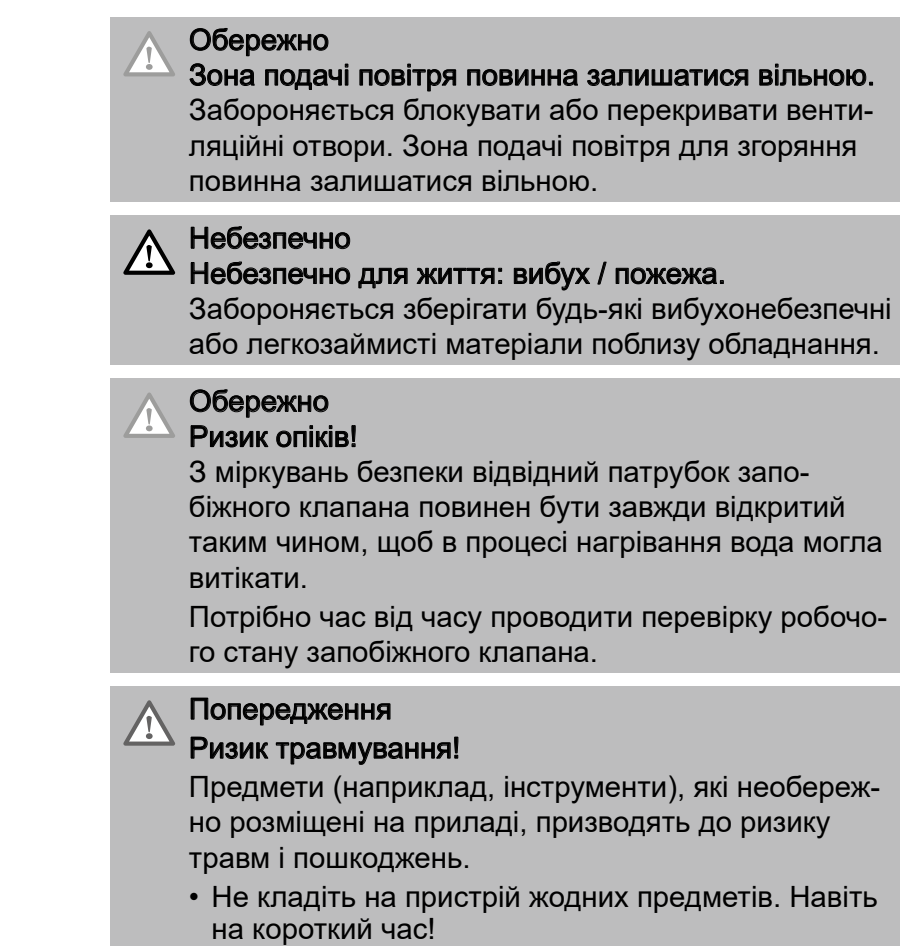

# 1.2 Використання за призначенням

Газові котли серії Power HT-A призначені для використання відповідно до DIN EN 12828 як генератори тепла для систем опалення та забезпечення гарячого водопостачання.

Вони відповідають DIN EN 15502-1: 2015-10 та DIN EN 15502-2-1: 2017-09, тип установки B<sub>23</sub>, B<sub>23p</sub>, C<sub>13</sub>,  $C_{33}$ ,  $C_{53}$ ,  $C_{63}$ ,  $C_{83}$ ,  $C_{93}$ .

Країна призначення Україна: Категорія газу II2H3B/P

# 1.3 Відповідальність

## 1.3.1 Відповідальність виробника

Наша продукція виробляється відповідно до вимог різних Директив. У зв'язку з цим вона поставляється з маркуванням  $\zeta \xi$  та всією необхідною документацією. З метою підвищення якості нашої продукції ми постійно прагнемо покращувати її. Тому ми зберігаємо за собою право змінювати характеристики, наведені в даному документі. Наша відповідальність як виробника не діє в наступних

випадках:

- Недотримання настанови по монтажу обладнання.
- Недотримання настанови з експлуатації обладнання.
- Неправильне або недостатнє технічне обслуговування обладнання.

## <span id="page-7-0"></span>1.3.2 Відповідальність монтажника

Монтажник відповідальний за монтаж і перший пуск обладнання в експлуатацію. Монтажник повинен дотримуватися таких правил:

- Прочитати і дотримуватися вказівок, наведених в настановах, які поставляються разом з Вашим обладнанням.
- Виконувати монтаж відповідно до діючих правил і норм.
- Провести перший пуск в експлуатацію та всі необхідні перевірки.
- Пояснити установку користувачеві.
- Якщо необхідно технічне обслуговування, то попередити користувача про обов'язкову перевірку і технічне обслуговування устаткування.
- Повернути всі настанови користувачеві.

### 1.3.3 Відповідальність користувача

Щоб гарантувати оптимальну роботу установки, необхідно дотримуватися таких правил:

- Прочитати і дотримуватися вказівок, наведених в настановах, які поставляються разом з Вашим обладнанням.
- Запросити кваліфікованих фахівців для монтажу системи і першого введення в експлуатацію.
- Попросити монтажника розповісти докладно про вашу установку.
- Виконувати необхідні перевірки і технічне обслуговування.
- Зберігати інструкції в хорошому стані поруч з обладнанням.

# <span id="page-8-0"></span>2 Про дану настанову

# 2.1 Загальні відомості

Табл. 1 Оглядова таблиця

Дана настанова призначена для кінцевих користувачів котла POWER HT-A.

# 2.2 Додаткова документація

Тут наведено огляд додаткової документації, що відноситься до даної системи опалення.

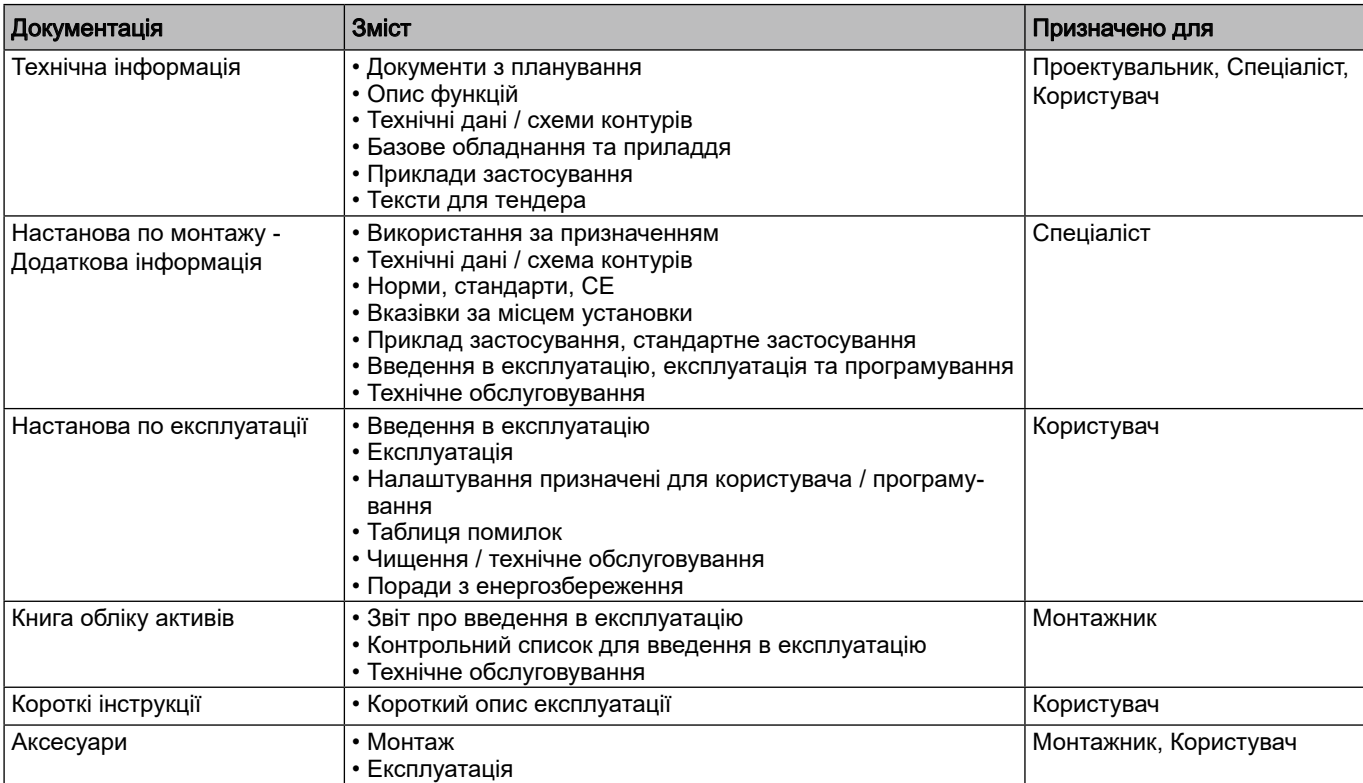

# 2.3 Символи, які використовуються

### 2.3.1 Символи, які використовуються в настанові

У цій настанові використовуються різні рівні позначення небезпеки для привертання уваги до конкретних інструкцій. Ми робимо це для підвищення безпеки користувача, запобігання проблем і забезпечення належного функціонування обладнання.

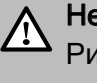

# Небезпечно

Ризик небезпечних ситуацій, що призводять до серйозних травм.

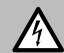

Небезпека ураження електричним струмом Небезпека ураження електричним струмом.

## Попередження

Ризик небезпечних ситуацій, що призводять до незначних травм.

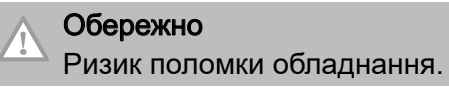

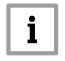

Важливо

Важлива інформація.

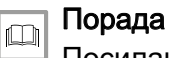

Посилання на інші настанови або сторінки в цьому посібнику.

# <span id="page-10-0"></span>3 Технічні характеристики

# 3.1 Гомологації

# 3.1.1 Директиви та стандарти

Крім загальних технічних правил, необхідно дотримуватися відповідних стандартів, норм, постанов і директив:

- DIN 4109: Звукоізоляція в будівлях.
- DIN EN 12828: Системи опалення в будівлях планування гарячого водопостачання систем опалення.
- Федеральна постанова про норми викидів 1.BImSchV.
- DVGW-TRGI 2008 (DVGW протокол G 600): Технічні правила для внутрішніх газопроводів.
- TRF: Технічні правила для зрідженого газу.
- DVGW звід правил G 613: Газове обладнання монтаж, технічне обслуговування і експлуатація.
- DIN 18380: Системи опалення та централізованого гарячого водопостачання (VOB).
- DIN EN 12831: Опалювальні установки в будівлях.
- DIN 4753-6: Водонагрівачі гарячої санітарно-технічної води. Системи гарячого водопостачання та накопичувальні баки гарячої санітарно-технічної води.
- DIN 1988: Технічні правила для систем питної води (TRWI).
- DIN EN 60335-2-102: Безпека електричного обладнання побутового та іншого подібного призначення: Особливі вимоги до газових, рідкопаливних і твердопаливних котлів з електричними з'єднаннями.
- Постанова по газу, Земельні постанови.
- Правила зонального енергоуправління.
- Обов'язкова реєстрація (можливо правило виключення групи).
- Звід правил ATV M251 асоціації технологій утилізації стічних вод.
- Правила органів влади щодо зливу конденсату.
- Чинні національні нормативи та технічні регламенти, зокрема ті, що узгоджені з відповідними гармонізованими європейськими нормативами.

### 3.1.2 Вимоги до приміщення для установки

### Обережно

Приміщення для монтажу повинно бути сухим і не промерзати

### Обережно

Не зберігайте хлоридні або фтористі сполуки поблизу котла. Вони особливо корозійні і можуть забруднювати повітря для горіння. Хлориди і фтористі сполуки присутні в аерозольних спреях, фарбах, розчинниках, засобах для чищення, мийних засобах, клеях, снігоочисних солях.

# <span id="page-11-0"></span>Попередження

# Ризик пошкодження!

Конденсаційний котел можна встановлювати тільки в приміщеннях з чистим повітрям для горіння. Сторонні речовини, такі як пил, ніколи не повинні проникати крізь вхідні отвори, всередину приладу. Котел не можна запускати у разі сильного утворення пилу, наприклад під час будівельних робіт. Це може призвести до пошкодження котла.

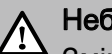

# Небезпечно

Зміна патрубків подачі повітря для горіння та видалення димових газів дозволяється лише після консультації з відповідальним спеціалістом по димоходах. Такі зміни включають:

- Зменшення розмірів димохідних систем
- Дооснащення герметичними вікнами та зовнішніми дверима
- Герметизація вікон та зовнішніх дверей
- Перекриття або видалення отворів припливного повітря
- Перекриття димоходів

### Обережно

### Тримайте зону припливу повітря вільною.

Ніколи не блокуйте та не закривайте вентиляційні отвори. Зона припливу повітря для горіння має бути вільною.

### Важливо

 $\mathbf{i}$ 

В верхній частині котла у адаптері патрубка димових газів є оглядові отвори для чищення димоходу.

• Переконайтеся, що ці оглядові отвори завжди доступні.

## 3.1.3 Захист від корозії

### Обережно

При підключенні теплогенераторів до систем підлогового опалення, де використовують пластикові труби, проникні для кисню, відповідно до DIN 4726 необхідно використовувати роздільні теплообмінники для розділення контурів.

## 3.1.4 Вимоги до води системи опалення

Щоб запобігти корозійному пошкодженню системи опалення, використовуйте опалювальну воду якості побутової води відповідно до вимог Директиви VDI 2035 «Запобігання пошкодженню в системах опалення гарячою водою».

## 3.1.5 Декларація виробника

Відповідність вимогам щодо захисту, згідно Директиви 2014/30/EC щодо електромагнітної сумісності (ЕМС), гарантується тільки за умови використання котла за призначенням.

<span id="page-12-0"></span>Умови навколишнього середовища повинні відповідати вимогам EN 55014.

Експлуатація дозволена тільки при правильно встановленому корпусі.

Необхідно регулярно (наприклад, в рамках щорічної перевірки) перевіряти електричне заземлення котла.

Деталі обладнання слід замінювати (при необхідності) виключно оригінальними запасними частинами, допущеними до використання виробником.

Газові конденсаційні котли задовольняють базовим вимогам Директиви по енергоефективності 92/42/EC в якості конденсаційних котлів.

При використанні природного газу газові конденсаційні котли виділяють менше 80 мг/кВт·год NO<sub>X</sub>, що відповідає вимогам §6 Директиви по малому полум'яному простору від 26.01.2010 (1. BImSchV).

# 3.2 Технічні дані – Опалювальні котли відповідно до директиви ErP

Табл. 2 Технічні параметри для опалювальних котлів відповідно до директиви ErP

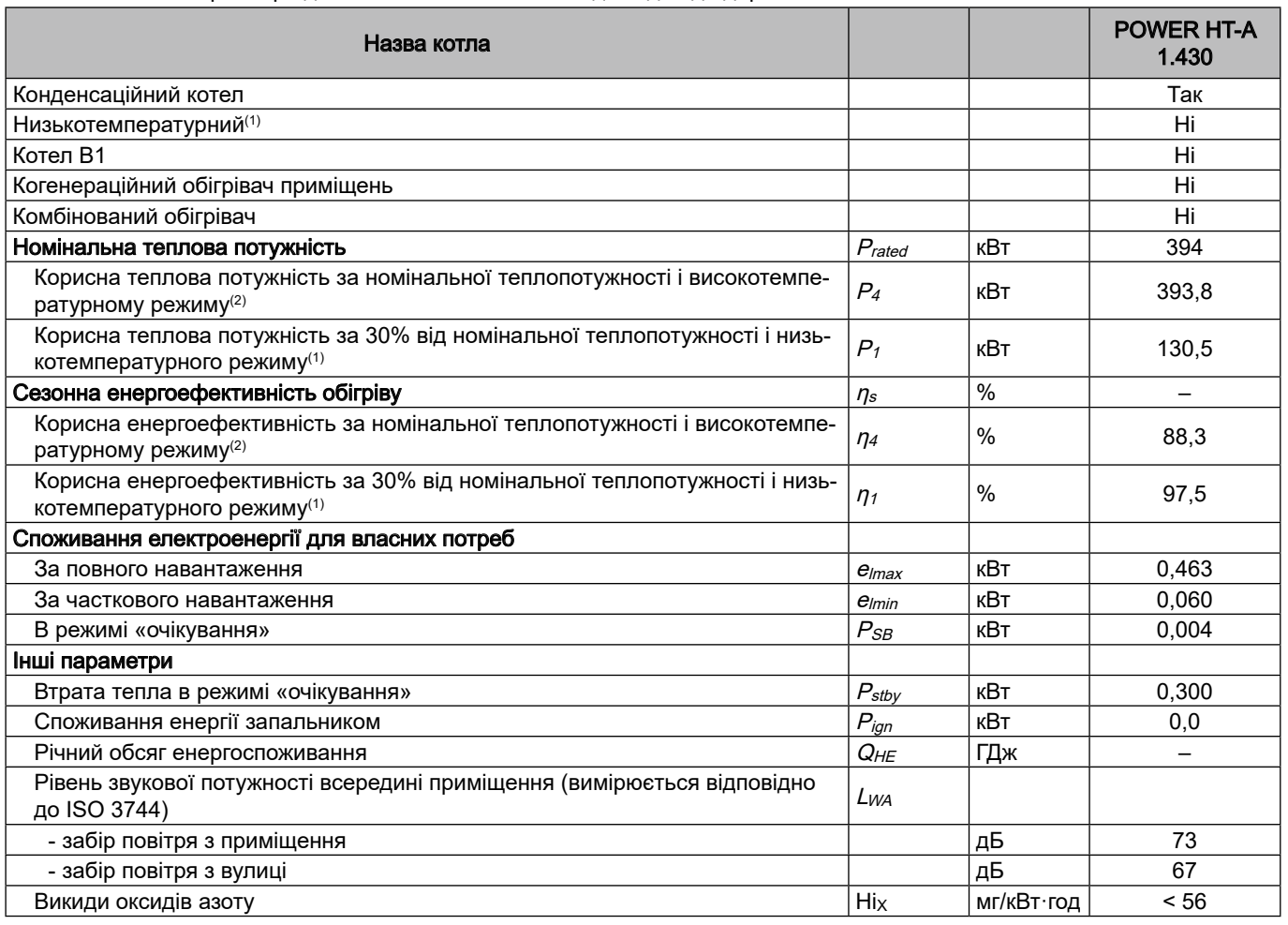

(1) Низька температура - температура на вході 30 °C для конденсаційних котлів, 37 °С для низькотемпературних котлів і 50 °С для решти обігрівачів..

(2) Високотемпературний режим означає температуру на вході обігрівача 60 °С і температуру на виході обігрівача 80 °С

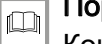

Порада

Контактна інформація на задній обкладинці.

# <span id="page-13-0"></span>Опис обладнання

# 4.1 Основні компоненти

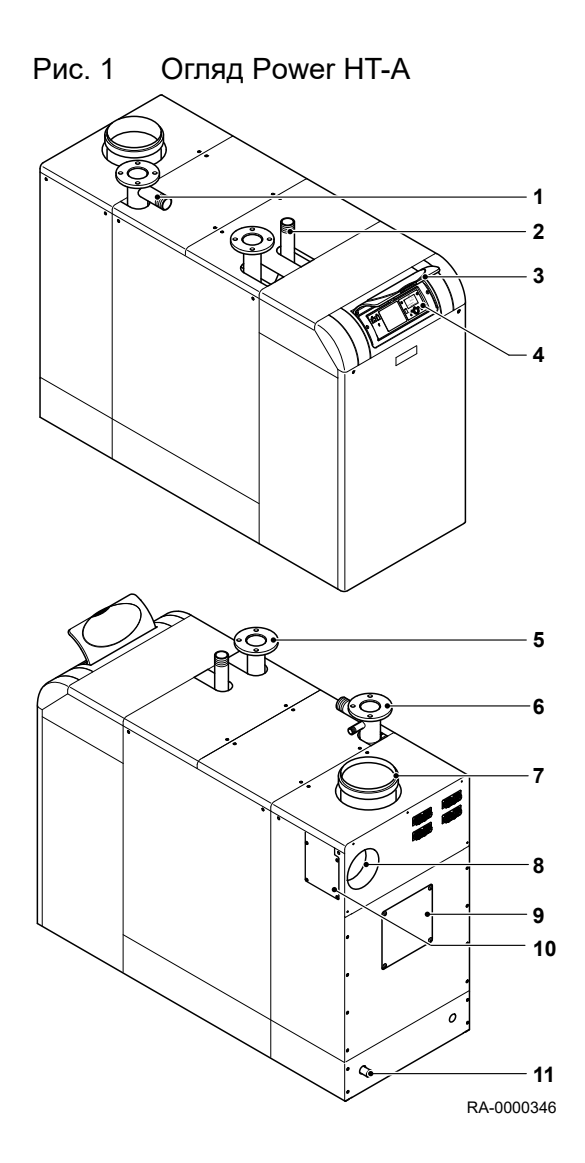

# 4.1.1 Котел

- Підключення для групи безпеки
- Підключення газу
- Кришка панелі управління
- Панель управління
- Патрубок лінії повернення опалення
- Патрубок лінії подачі опалення
- Підключення патрубка димових газів
- Повітропровід
- Підключення патрубка димових газів (опція)
- Повітропровід (опція)
- Підключення патрубка зливання конденсату

<span id="page-14-0"></span>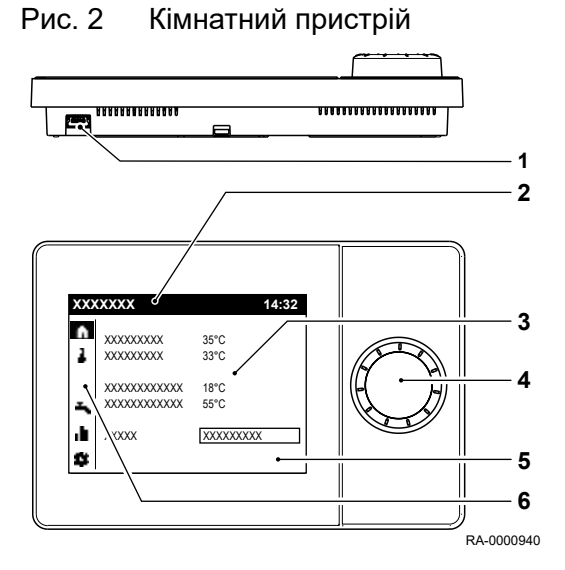

# 4.1.2 Кімнатний пристрій AVS74 (RGP)

Дистанційне налаштування всіх регульованих функцій управління котла можливе за допомогою блока управління при використанні кімнатного пристрою AVS74 (RGP) (аксесуар).

### Елементи управління

- 1 Роз'єм USB для сервісного інструменту
- 2 Рядок стану
- 3 Робоча зона
- 4 Ручка управління
- 5 Дисплей
- 6 Панель навігації

Ручка управління використовується для управління кімнатним пристроєм.

Дисплей організовано в панель навігації, рядок стану та робочу область.

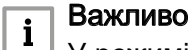

У режимі очікування відображається поточна кімнатна температура.

# 4.2 Опис панелі управління

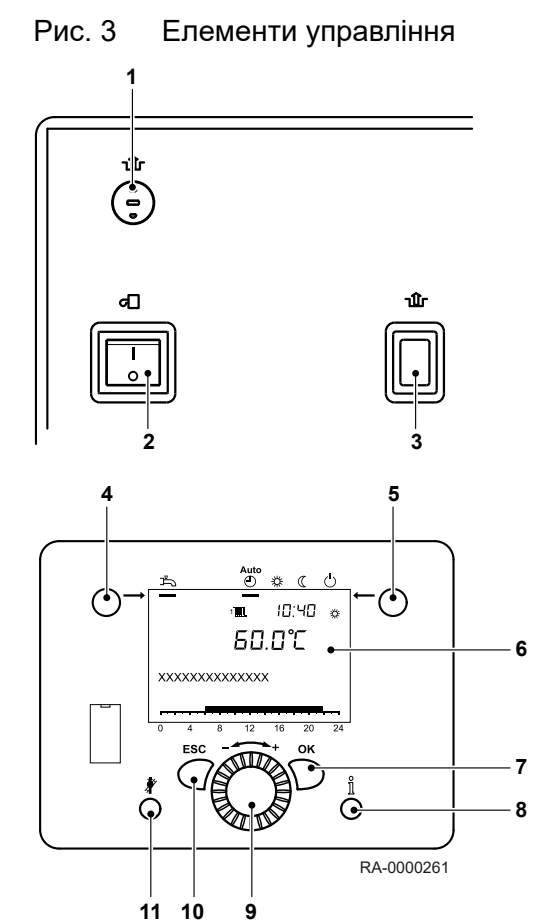

## 4.2.1 Елементи управління

- 1 Скидання запобіжного датчика температури (STB)
- 2 Вимикач ON/OFF
- 3 Кнопка скидання управління пальником
- 4 Кнопка режиму роботи ГВП
- 5 Кнопка режиму роботи опалення
- 6 Екран
- 7 Кнопка OK (підтвердження)
- 8 Кнопка режиму «Інформація»
- 9 Ручка управління
- 10 Кнопка ESC (скасувати)
- 11 Кнопка режиму «Сажотрус»

### <span id="page-15-0"></span>Рис. 4 Символи на дисплеї

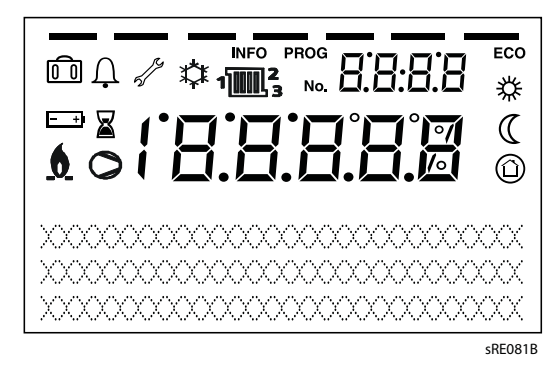

# 4.2.2 Дисплей

- ₩ Опалення із заданим значенням режиму Comfort
- $\mathbb C$ Опалення із заданим значенням режиму Eco (понижений)
- Опалення із заданим значенням режиму захисту від замер- $\odot$ зання
- $\mathbf{z}$ Відбувається процес
- $\begin{matrix}\hline 0\end{matrix}$ Активна функція «Відпустка»
- $\mathbf{1}$   $\mathbf{m}$ , Посилання на контури опалення
	- $\mathbf{6}$ Пальник працює (тільки котел)
- ⋩ Охолодження активне (тільки тепловий насос)
- $\circ$ Працює компресор (тільки тепловий насос)
- $\mathbb{Z}^3$ Повідомлення про технічне обслуговування
- $\Delta$ Повідомлення про несправність
- **INFO** Активовано режим «Інформація»
- PROG Активовано режим «Налаштування»
- Система опалення вимкнута (автоматичний перехід літо/зима ECO або активований автоматичний ліміт опалення)

# <span id="page-16-0"></span>5.1 Використання панелі управління

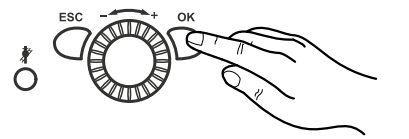

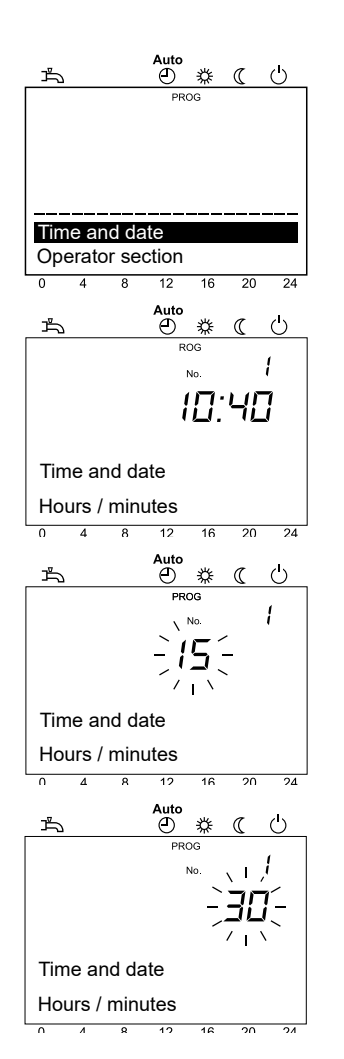

# 5.1.1 Зміна параметрів

Налаштування, які не змінюються безпосередньо через панель управління, необхідно виконувати на відповідному рівні налаштувань.

Нижче наведено базовий процес програмування на прикладі налаштування Time of day and date (Время дня и дата).

- 1. Натиснути кнопку OK.
	- $\Rightarrow$  На дисплеї з'являться пункти меню на рівні Enduser (Конечный пользователь).

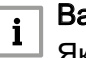

### Важливо

Якщо необхідно змінити параметри рівня, відмінного від рівня Enduser (Конечный пользователь), перегляньте примітку нижче!

- 2. За допомогою ручки управління вибрати пункт меню Time of day and date (Время дня и дата).
- 3. Натиснути кнопку OK.
- 4. За допомогою ручки управління вибрати пункт меню Hours / minutes (Часы / минуты).
- 5. Натиснути кнопку OK.
- 6. Виконати налаштування години (наприклад, 15 год) за допомогою ручки управління.
- 7. Натиснути кнопку OK.
- 8. Виконати налаштування хвилин (наприклад, 30 хвилин) за допомогою ручки управління.
- 9. Натиснути кнопку OK.

<span id="page-17-0"></span>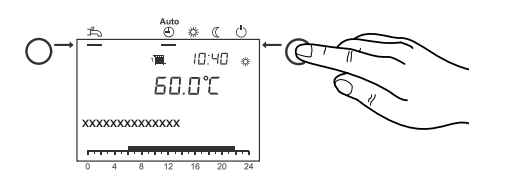

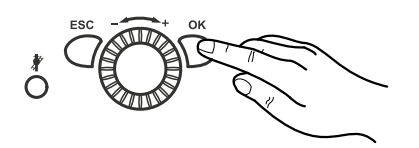

10.Вийти із рівня програмування, натиснувши кнопку режиму роботи опалення.

#### Важливо  $\mathbf{i}$

Попередній пункт меню повертається без застосування змінених значень натисканням кнопки ESC. Якщо протягом близько 8 хвилин не виконується жодних налаштувань, буде викликаний головний екран без застосування змінених значень.

## 5.1.2 Процедура програмування

Вибір рівнів налаштувань і пунктів меню здійснюється наступним чином:

- 1. Натиснути кнопку OK.
	- $\Rightarrow$  На дисплеї з'являться пункти меню на рівні Enduser (Конечный пользователь).
- 2. Вибрати потрібний пункт меню (див. список параметрів) за допомогою ручки управління.

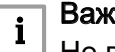

### Важливо

Не всі пункти меню будуть видимими, залежить від вибору рівня налаштувань та програмування.

# 5.2 Запуск котла

# 5.2.1 Поради щодо введення в експлуатацію

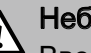

### Небезпечно

Введення в експлуатацію може проводитися тільки уповноваженим спеціалістом/монтажником. Спеціаліст/монтажник перевіряє герметичність труб, правильну роботу всього регулюючого, контрольного та запобіжного обладнання та вимірює показники горіння. Якщо ці роботи виконуватимуться неправильно, існує ризик значної шкоди для людей, навколишнього середовища та майна.

### Обережно

З міркувань безпеки відвідний патрубок запобіжного клапана повинен бути завжди відкритий таким чином, щоб в процесі нагрівання вода могла витікати.

Потрібно час від часу проводити перевірку робочого стану запобіжного клапана.

### 5.2.2 Перевірка накопичувального бака ГВП

Якщо системи працюють з накопичувальним баком ГВП, він завжди повинен бути заповнений водою. Крім того, має бути забезпечена можливість подачі холодної води.

## <span id="page-18-0"></span>5.2.3 Перевірка тиску води

### Обережно

Перед увімкненням перевірити, чи показує манометр достатній тиск води. Значення має бути від 1,0 до 2,5 бар.

• Менше 0,5 бар: долити воду.

### Обережно

Дотримуйтесь максимально допустимого тиску в системі

• Понад 2,5 бар: не вмикати котел. Злити воду.

### Обережно

Дотримуйтесь максимально допустимого тиску в системі

• Перевірити, чи є піддон для зливання води під випускною трубою від запобіжного клапана. У разі надлишкового тиску він збирає воду для опалення під час її зливання.

## 5.2.4 Ввімкнення котла

У цьому розділі описано, які кроки необхідно виконати, щоб увімкнути котел.

- 1. Увімкнути аварійний вимикач опалення
- 2. Відкрити газовий запірний пристрій
- 3. Відкрити запірну арматуру на подачі та поверненні контура опалення котла.
- 4. Відкрити кришку панелі управління та увімкнути перемикач ON/OFF на панелі управління котла.
- 5. За допомогою кнопки режиму роботи опалення виберіть автоматичний режим роботи на панелі управління котлом  $\overset{\mathsf{Auto}}(\varphi)$ .
- 6. Встановіть необхідну кімнатну температуру за допомогою пульта управління.

### 5.2.5 Встановлення необхідних параметрів

Як правило, параметри котла не потрібно змінювати. Налаштування може знадобитися лише для дати/часу та окремих програм часу.

Для режиму ГВП рекомендується установка 55°C.

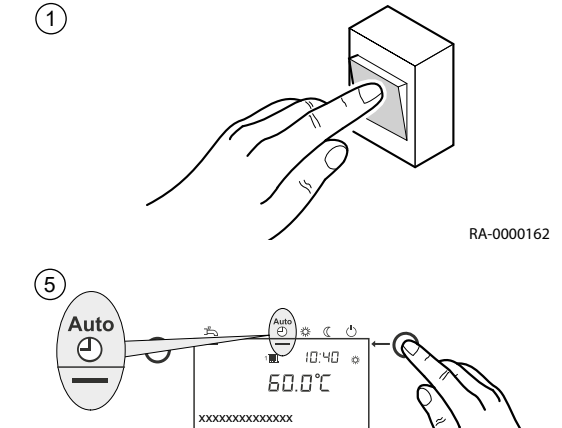

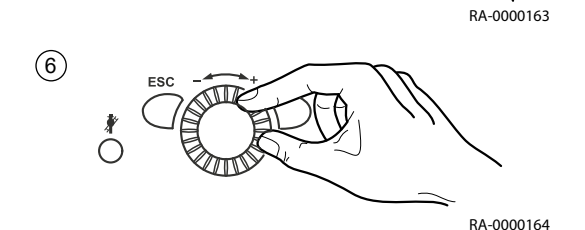

# 7722939 - 03 - 27082019 POWER HT-A 19

<span id="page-19-0"></span>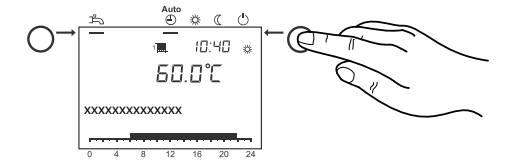

Час нагріву води ГВП встановлюється в Time program 4 / DHW (Врем программа 4/ГВС). З міркувань зручності нагрів води ГВП має розпочатися приблизно за 1 год до початку роботи центрального опалення.

## 5.2.6 Налаштування режиму опалення

Кнопка режиму роботи опалення дозволяє перемикатися між різними режимами роботи опалення. Вибране налаштування позначено смугою під символом режиму роботи.

## **Автоматичний режим**  $40^{\text{Auto}}$

- Режим опалення за часовою програмою
- Задані значення температури  $\frac{1}{2}$  або  $($  відповідно до часової програми
- Активовані функції захисту (захист від замерзання, захист від перегріву)
- Автоматичне перемикання літо/зима (автоматичне перемикання між опаленням і літнім режимом роботи за певної зовнішньої температури)
- Автоматичне денне обмеження опалення (автоматичне перемикання між опаленням і літнім режимом, якщо зовнішня температура перевищує задане значення кімнатної температури)

# Безперервний режим  $\frac{4}{100}$  або  $\binom{7}{100}$

- Режим опалення без часової програми
- Функції захисту активовані
- Автоматичне перемикання літо/зима не активовано
- Автоматичне денне обмеження опалення не активовано

# Режим захисту

- Опалені вимкнено
- Температура відповідно до заданої температури захисту від замерзання
- Функції захисту активовані
- Автоматичне перемикання літо/зима активовано
- Автоматичне денне обмеження опалення активовано

## 5.2.7 Налаштування режиму ГВП

- Увімкнено: Вода ГВП готується відповідно до обраної часової програми.
- Вимкнено: Приготування води ГВП вимкнено.

#### Важливо  $\mathbf{i}$

- Для нагріву води ГВП рекомендується встановити температуру від 50 до 60°C.
- Час нагріву води ГВП встановлюється в **Time** program 4 / DHW (Врем программа 4/ГВС).

З міркувань зручності нагрів води ГВП має розпочатися приблизно за 1 год до початку роботи центрального опалення.

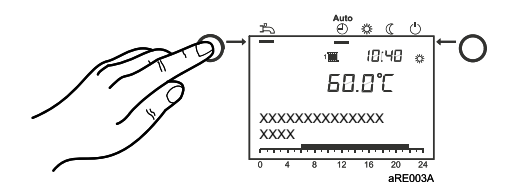

### Функція захисту від бактерій роду Legionella

Кожної неділі під час першого заряджання бака ГВП активується функція захисту від бактерій роду Legionella; це означає, що гаряча вода підігрівається до 65 °C один раз для усунення наявних бактерій.

## 5.2.8 Налаштування заданого значення кімнатної температури в режимі Comfort

Як налаштувати задане значення кімнатної температури в режимі Comfort вказано нижче.

- 1. Встановити задане значення кімнатної температури в режимі Comfort за допомогою ручки управління.
	- $\Rightarrow$  Значення приймається автоматично.

## 5.2.9 Налаштування заданого значення кімнатної температури в режимі Eco (понижений)

Як налаштувати задане значення кімнатної температури в режимі Eco (понижений) вказано нижче.

- 1. Натиснути кнопку OK.
- 2. Вибрати пункт меню Heating circuit (Контур отопления).
- 3. Натиснути кнопку OK.
- 4. Вибрати параметр Reduced setpoint (Пониженная уставка).
- 5. Натиснути кнопку OK.
- 6. Вибрати задане значення кімнатної температури в режимі Eco (понижений) за допомогою ручки управління.
- 7. Натиснути кнопку OK.
- 8. Вийти з рівня програмування, натиснувши кнопку режиму роботи опалення.

### 5.2.10 Аварійний режим (ручне управління)

Якщо активована функція ручного управління, котел переходить до заданого значення ручного управління. Всі насоси увімкнені. Додаткові запити, напр. ГВП ігноруються.

### Активація аварійного режиму

- 1. Натиснути кнопку OK.
- 2. Обрати пункт меню Maintenance (Обслуживание).
- 3. Натиснути кнопку OK.
- 4. Обрати параметр Manual control (Ручное управление) (номер параметра {7140}).
- 5. Натиснути кнопку OK.
- 6. Обрати параметр On (Вкл).
- 7. Натиснути кнопку OK.
- 8. Вийти з рівня програмування, натиснувши кнопку режиму роботи опалення.

### Регулювання заданого значення для аварійного режиму

За допомогою режиму роботи «ручне управління» можна вибрати для нього номінальне значення температури:

- 1. Натиснути кнопку режиму «Інформація».
- 2. Натиснути кнопку OK.

<span id="page-20-0"></span>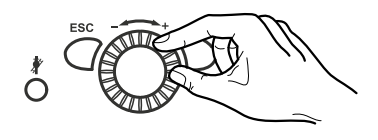

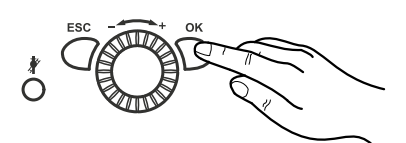

- 3. Відрегулювати номінальне значення за допомогою ручки управління.
- 4. Натиснути кнопку OK, щоб підтвердити налаштування.

### 5.2.11 Відновлення заводських налаштувань

Відновлення заводських налаштувань відбувається наступним чином:

- 1. Натиснути кнопку OK
- 2. Вибрати рівень налаштування Engineer (Инженер)
- 3. Вибрати параметр Activate basic settings (Актив. базовые настойки) (номер параметра {31})
- 4. Змінити налаштування на Yes (Да) і зачекайте, поки налаштування не повернеться на No (Нет)
- 5. Натиснути кнопку ESC
	- ÖЗаводські налаштування відновлено.

<span id="page-21-0"></span>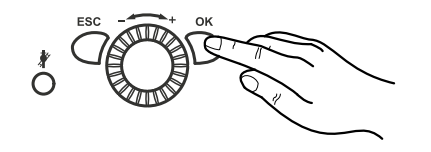

# <span id="page-22-0"></span>6 Налаштування

# 6.1 Список параметрів

 $\Box$ 

# Порада

Залежно від конфігурації системи, не всі параметри, перелічені в списку параметрів, відображатимуться на дисплеї.

Щоб досягти рівня налаштування Enduser (Конечный пользователь) (Eu) натиснути кнопку OK.

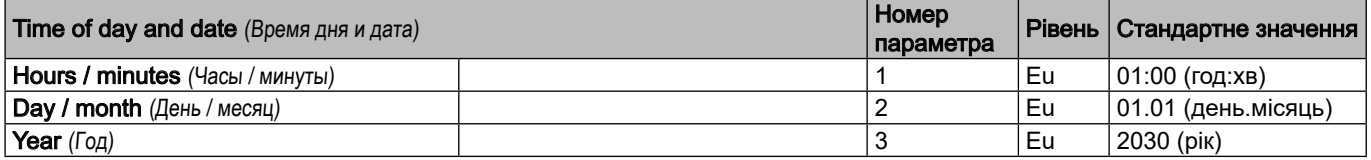

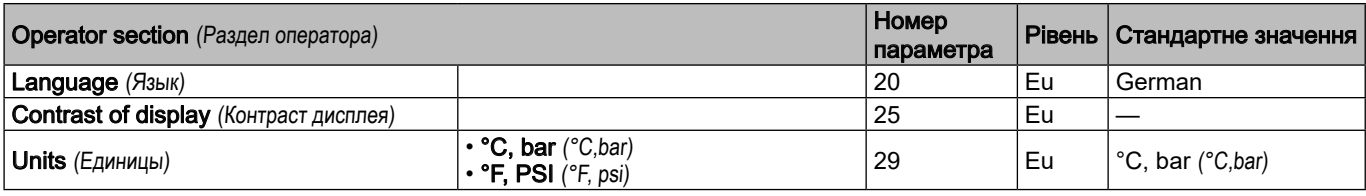

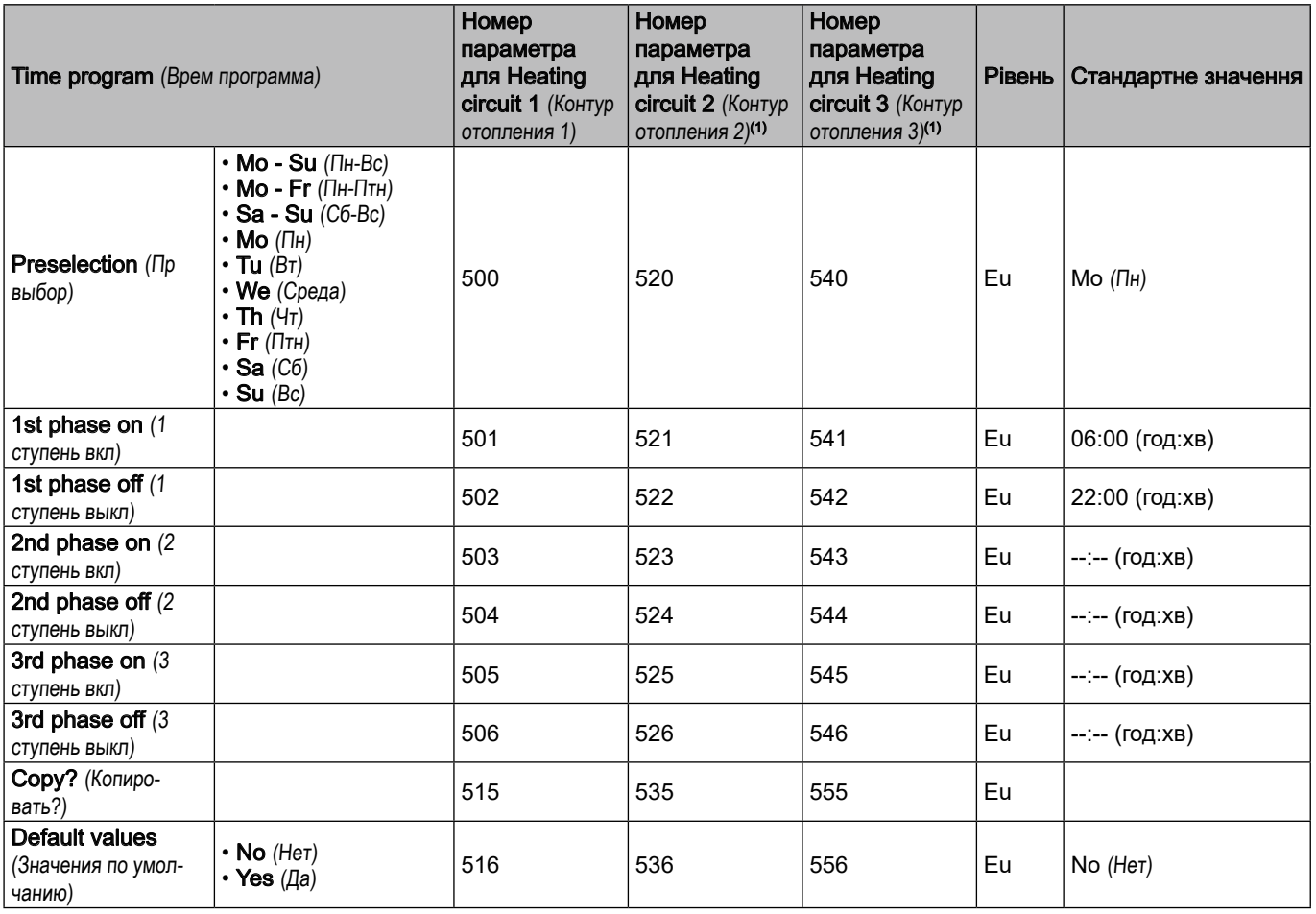

(1) Параметр видимий лише за наявності контура опалення!

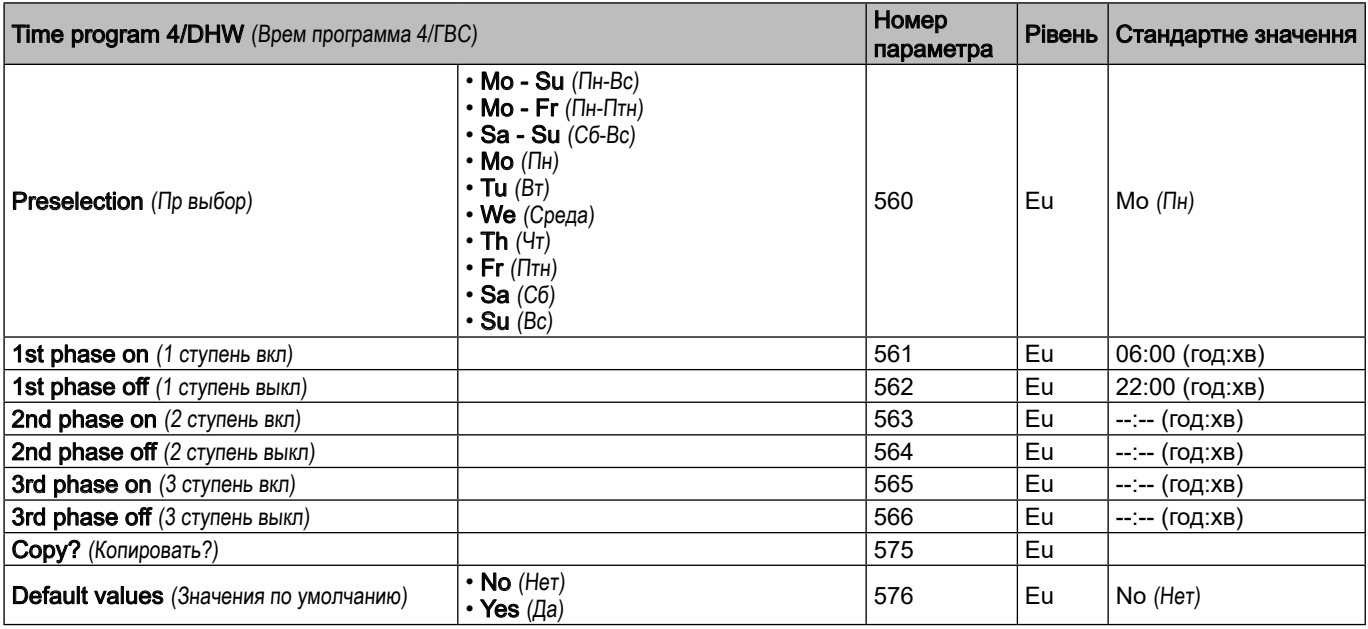

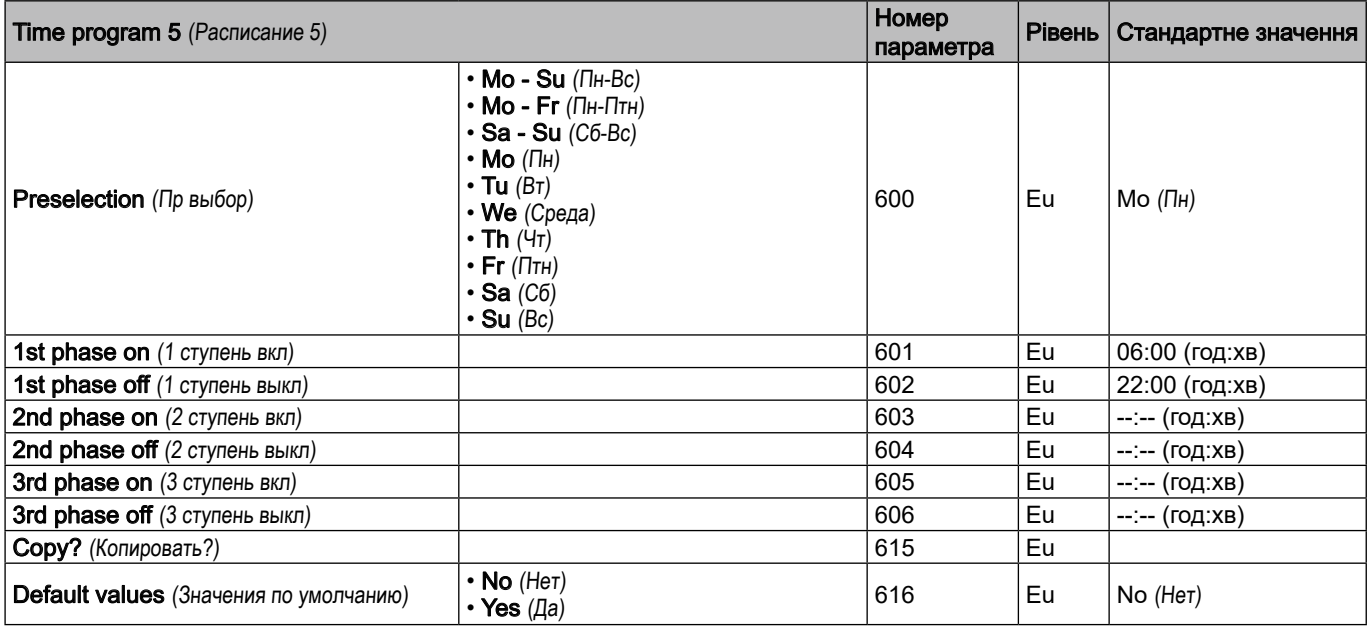

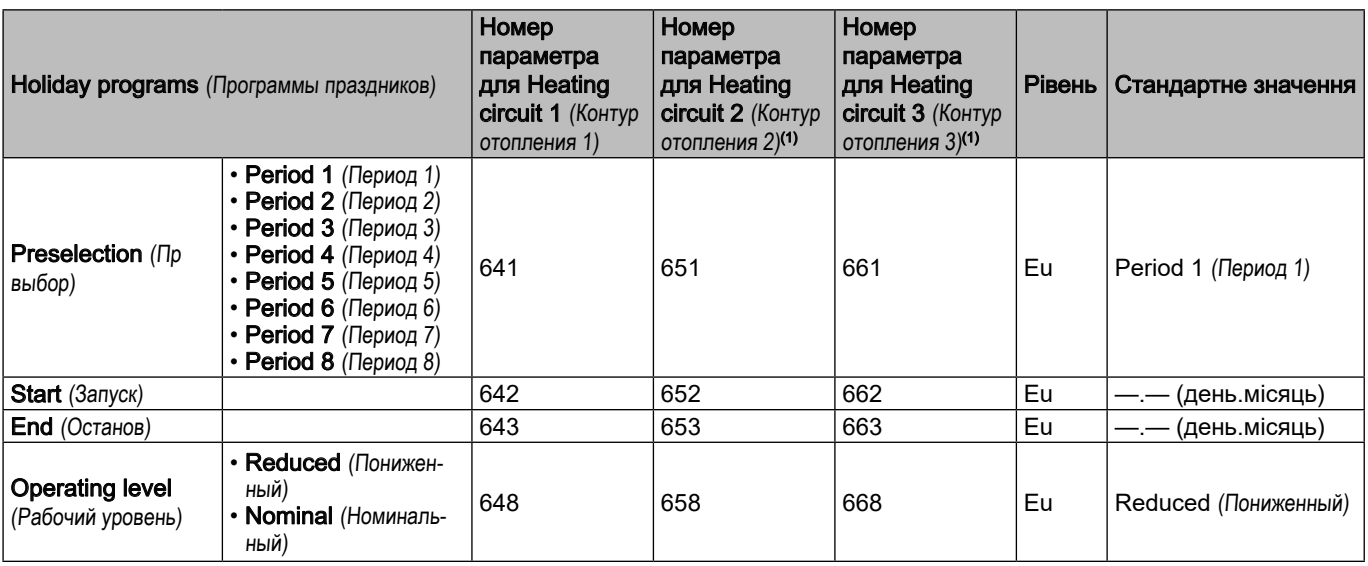

(1) Параметр видимий лише за наявності контура опалення!

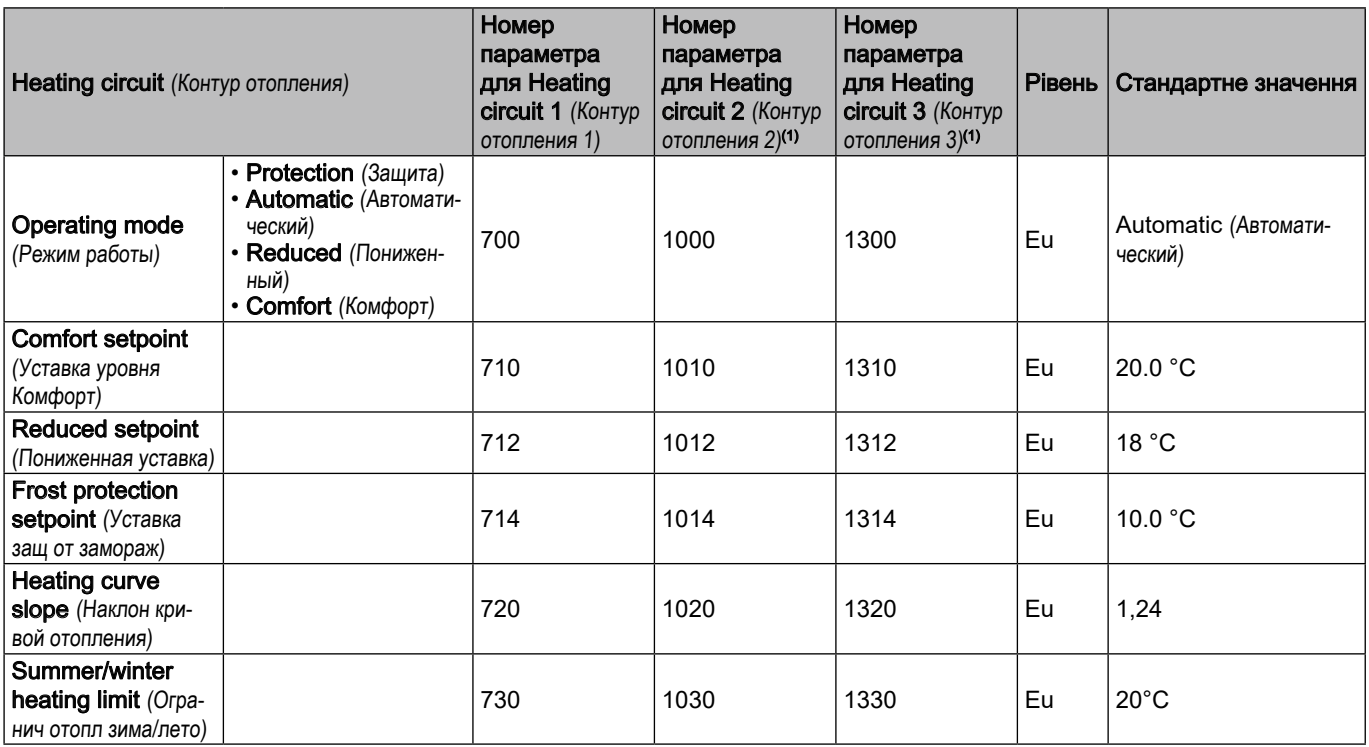

(1) Параметр видимий лише за наявності контура опалення!

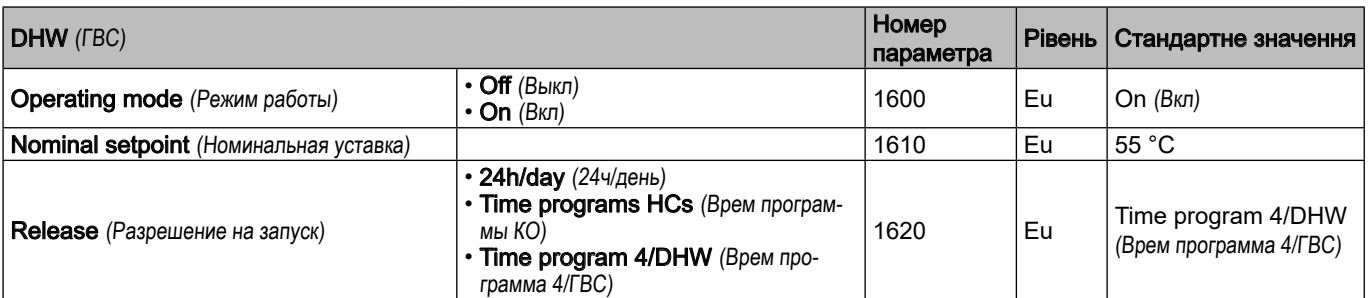

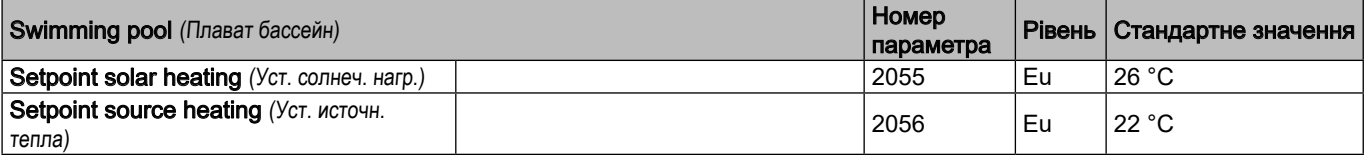

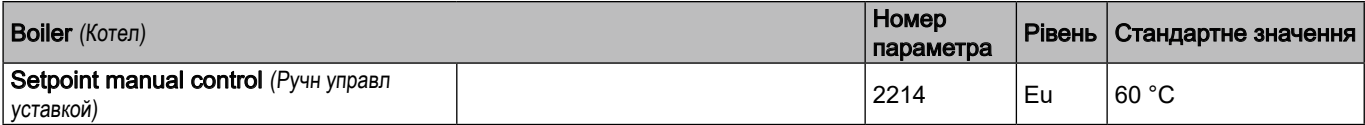

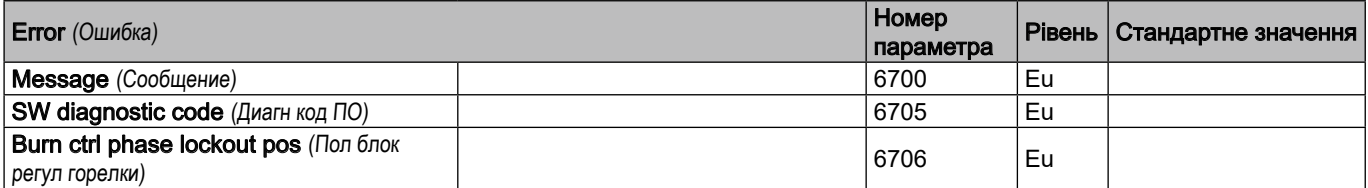

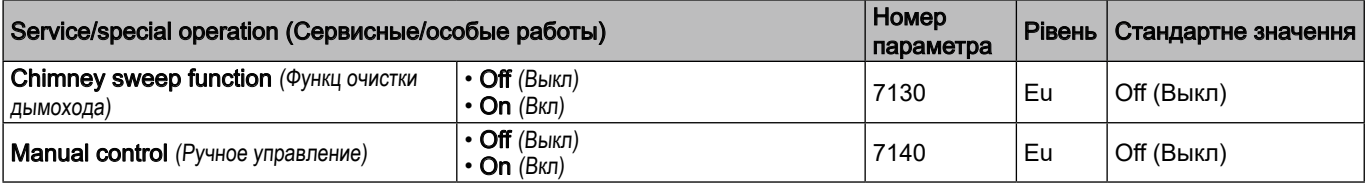

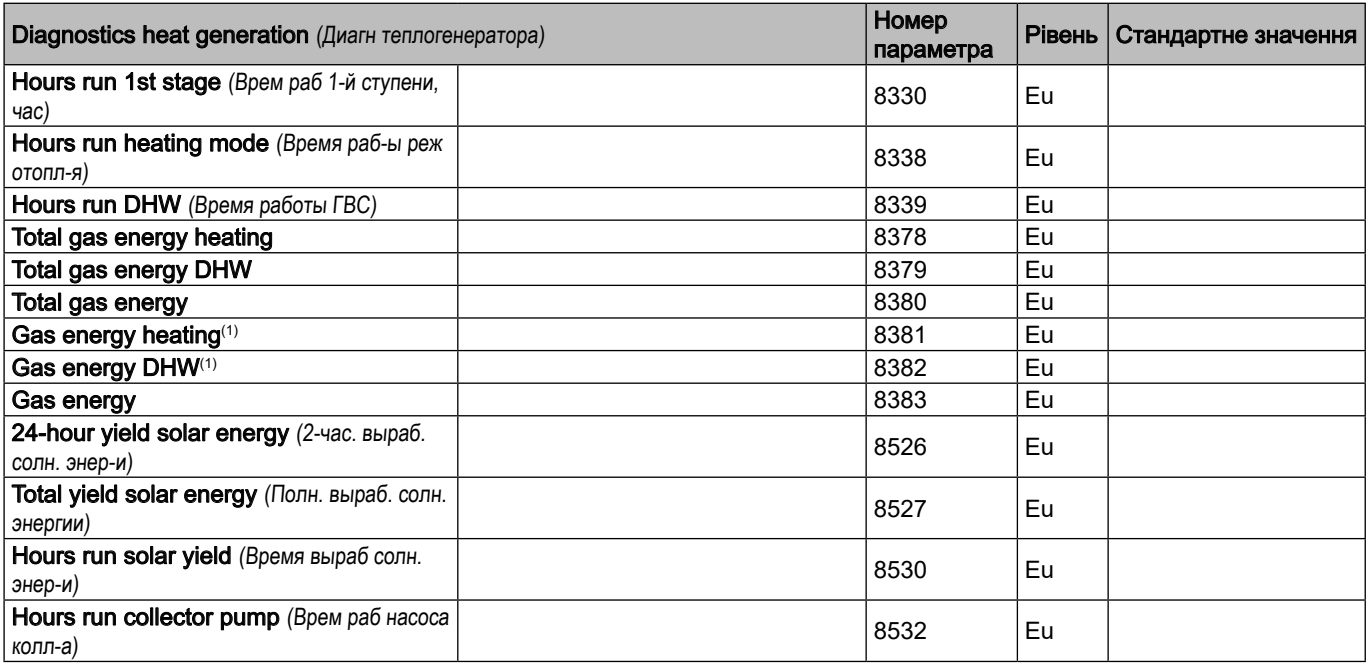

(1) Цей параметр можна скинути

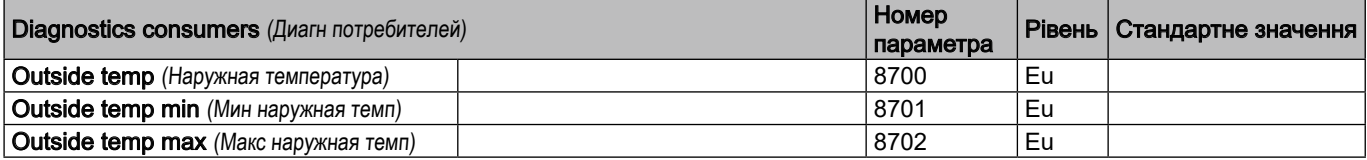

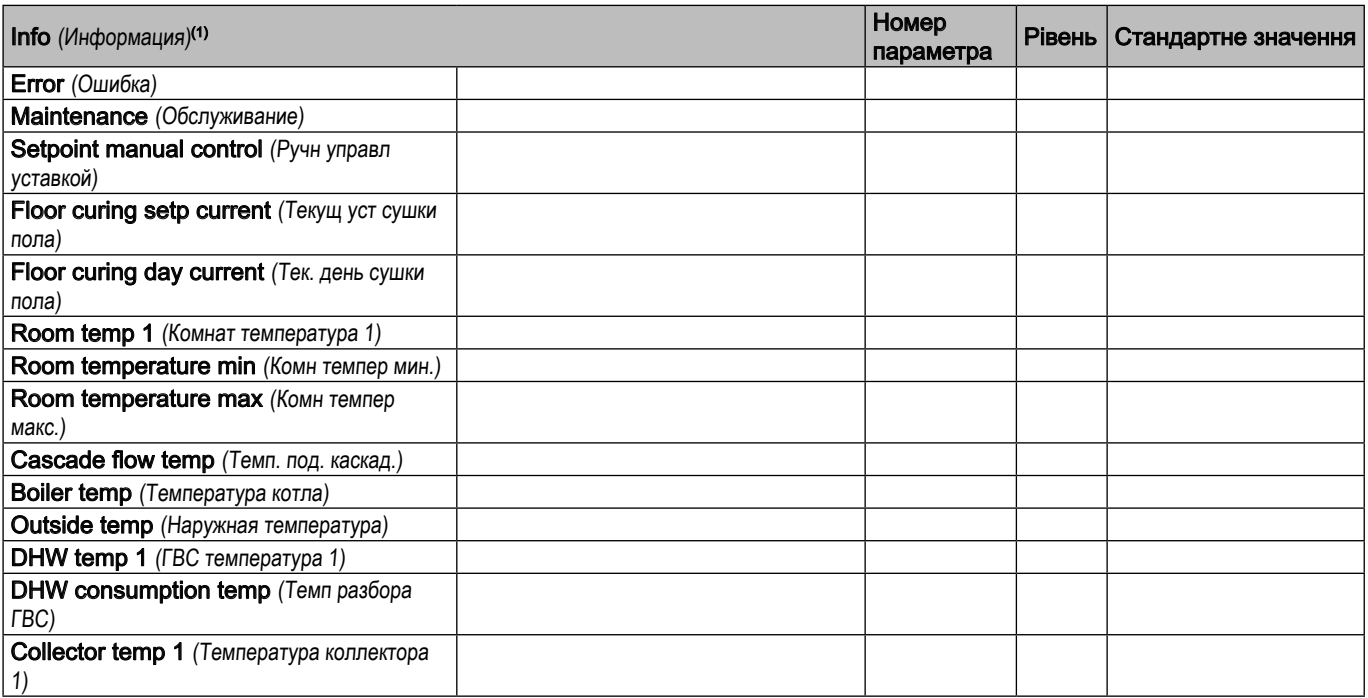

<span id="page-26-0"></span>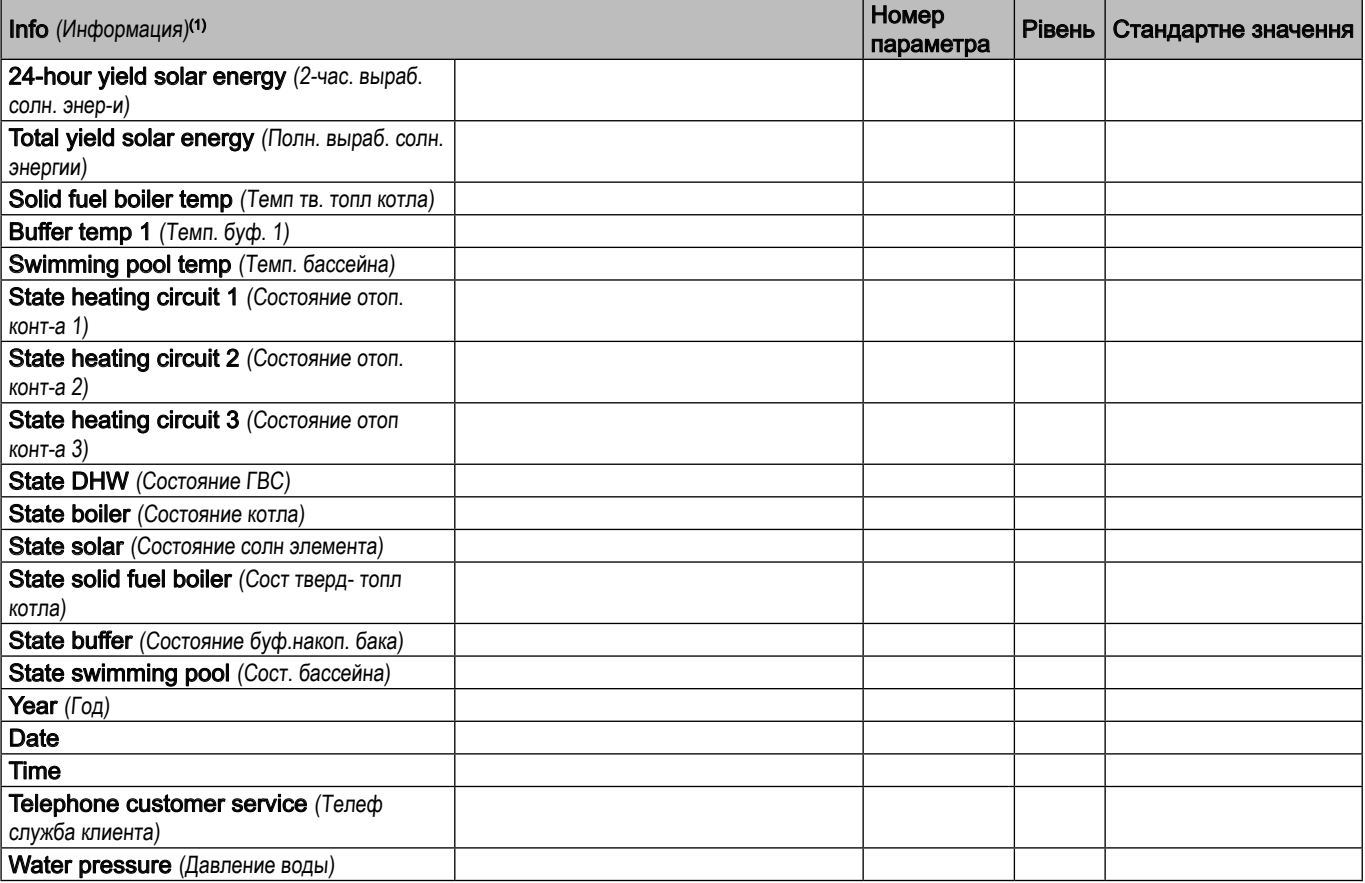

(1) Відображення значень інформації залежить від режиму роботи!

# 6.2 Налаштування параметрів

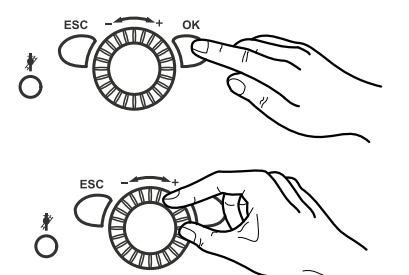

### 6.2.1 Налаштування дати і часу

Контролер має річний годинник з можливістю налаштування часу, дня, місяця та року. Час і дата повинні бути встановлені правильно, щоб програми опалення могли працювати відповідно до попередньо виконаного програмування.

- 1. Натиснути кнопку OK.
	- $\Rightarrow$  На дисплеї з'являться пункти меню на рівні Enduser (Конечный пользователь).
- 2. За допомогою ручки управління вибрати пункт меню Time of day and date (Время дня и дата).
- 3. Натиснути кнопку OK.
- 4. За допомогою ручки управління вибрати пункт меню Hours / minutes (Часы / минуты) {1}.
- 5. Натиснути кнопку OK.
- 6. Виконати налаштування години за допомогою ручки управління.
- 7. Натиснути кнопку OK.
- 8. Виконати налаштування хвилин за допомогою ручки управління.
- 9. Натиснути кнопку OK.
- 10. За допомогою ручки управління вибрати пункт меню Day / month (День / месяц) {2}
- 11. Натиснути кнопку OK.

<span id="page-27-0"></span>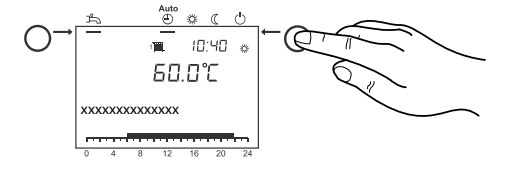

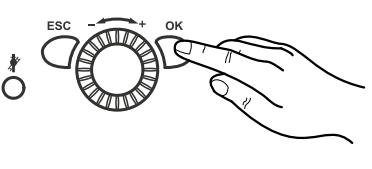

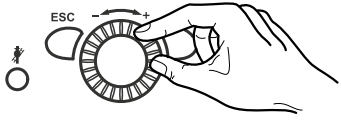

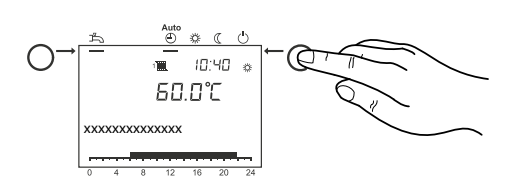

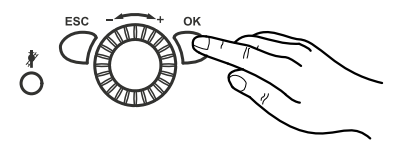

- 12.Виконати налаштування місяця за допомогою ручки управління.
- 13. Натиснути кнопку OK.
- 14.Виконати налаштування дня місяця за допомогою ручки управління.
- 15. Натиснути кнопку OK.
- 16. За допомогою ручки управління вибрати пункт меню Year (Год) {3}
- 17. Натиснути кнопку OK.
- 18.Виконати налаштування року за допомогою ручки управління.
- 19. Натиснути кнопку OK.
- 20.Вийти із рівня програмування, натиснувши кнопку режиму роботи опалення.

# 6.2.2 Налаштування одиниць вимірювання

На дисплеї можуть відображатися одиниці СІ (°C, бар) або одиниці США (°F, PSI).

- 1. Натиснути кнопку OK.
	- $\Rightarrow$  На дисплеї з'являться пункти меню на рівні Enduser (Конечный пользователь).
- 2. За допомогою ручки управління вибрати пункт меню Operator section (Раздел оператора).
- 3. Натиснути кнопку OK.
- 4. За допомогою ручки управління вибрати пункт меню Units (Единицы) {1}.
- 5. Натиснути кнопку OK.
- 6. Вибрати потрібні одиниці за допомогою ручки управління (°C, bar (°C,bar) або °F, PSI (°F, psi)).
- 7. Натиснути кнопку OK.
- 8. Вийти із рівня програмування, натиснувши кнопку режиму роботи опалення.

## <span id="page-27-1"></span>6.2.3 Налаштування часових програм

Для кожного опалювального контура можна встановити до 3 періодів опалення. Вони активні в дні, вибрані в розділі Preselection (Пр выбор) {500, 520, 540, 560, 600}. Під час періодів опалення система нагрівається до заданого значення режиму Comfort. За межами періодів опалення система нагрівається до заданого значення режиму Eco (понижений).

Перед встановленням часової програми виберіть окремі дні (окремі дні (Mo (Пн), Tu (Вт), We (Среда), Th (Чт), Fr (Птн), Sa (Сб), Su (Вс)) або групи днів (Mo - Su (Пн-Вс), Mo - Fr (Пн-Птн) або Sa - Su (Сб-Вс)), для яких потрібно змінити часову програму.

- 1. Натиснути кнопку OK.
	- $\Rightarrow$  На дисплеї з'являться пункти меню на рівні Enduser (Конечный пользователь).
- 2. За допомогою ручки управління вибрати Time program 1 (Врем программа 1) - Time program 5 (Расписание 5).
- 3. Натиснути кнопку OK.
- 4. За допомогою ручки управління вибрати Preselection (Пр выбор) {500, 520, 540, 560, 600}.
- 5. Натиснути кнопку OK.
- 6. Вибрати окремі дні (окремі дні (Mo (Пн), Tu (Вт), We (Среда), Th (Чт), Fr (Птн), Sa (Сб), Su (Вс)) або групи днів (Mo - Su (Пн-Вс), Mo - Fr (Пн-Птн) або Sa - Su (Сб-Вс)) за допомогою ручки управління.

Якщо змінити час у групі днів, усі 3 фази початку/ завершення будуть автоматично скопійовані до групи днів.

Щоб вибрати групи днів (Mo - Su (Пн-Вс), Mo - Fr (Пн-Птн) або Sa - Su (Сб-Вс)), поверніть ручку управління проти годинникової стрілки; щоб вибрати окремі дні (Mo (Пн), Tu (Вт), We (Среда), Th (Чт), Fr (Птн), Sa (Сб), Su (Вс)), поверніть ручку управління за годинниковою стрілкою.

- 7. Натиснути кнопку OK.
- 8. За допомогою ручки управління вибрати 1st phase on (1 ступень вкл) {501, 521, 541, 561, 601}
- 9. Натиснути кнопку OK.
- 10.Встановити час початку за допомогою ручки управління.
- 11. Натиснути кнопку OK.
- 12. За допомогою ручки управління вибрати 1st phase off (1 ступень выкл) {502, 522, 542, 562, 602}
- 13. Натиснути кнопку OK.
- 14.Встановити час завершення за допомогою ручки управління.
- 15. Натиснути кнопку OK.
- 16.Встановити час початку/завершення 2nd phase on (2 ступень вкл), 2nd phase off (2 ступень выкл), 3rd phase on (3 ступень вкл), 3rd phase off (3 ступень выкл) як описано вище.
- 17.Щоб встановити наступні дні, ще раз викликати Preselection (Пр выбор) {500, 520, 540, 560, 600} та вибрати потрібну групу днів або дні.

#### Важливо  $\mathbf{i}$

Якщо необхідно перевірити програмування, виконати описані вище дії, контролюючи кожен день окремо.

### 18. Натиснути кнопку OK.

- 19.Для налаштування інших часових програм див. кроки з 8 по 15.
- 20.Вийти із рівня програмування, натиснувши кнопку режиму роботи опалення.

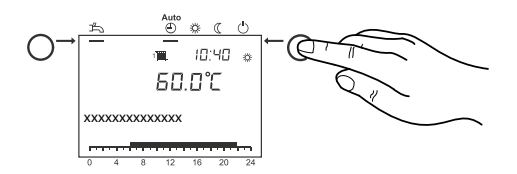

<span id="page-29-0"></span>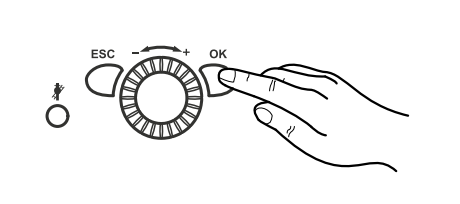

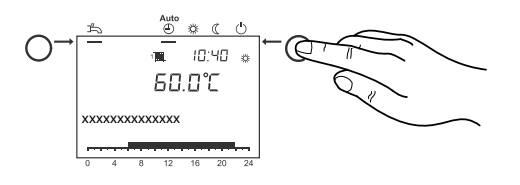

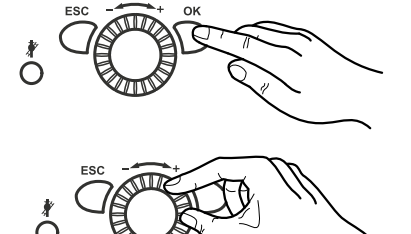

Час початку та завершення можна встановити з кроком 10 хвилин Часові програми активуються лише в «Автоматичному режимі».

Час нагріву води ГВП встановлюється в Time program 4 / DHW (Врем программа 4/ГВС).

З міркувань зручності нагрів води ГВП має розпочатися приблизно за 1 год до початку роботи центрального опалення.

## 6.2.4 Копіювання часових програм

Програму часу на один день можна скопіювати та призначити на один або кілька інших днів.

- 1. Виконати кроки 1-16 розділу *[Налаштування часових](#page-27-1)  [програм, стор.](#page-27-1) 28*.
- 2. Обрати запит Copy? (Копировать?) за допомогою ручки управління.
- 3. Натиснути кнопку OK.
- 4. За допомогою ручки управління обрати Day (День), у який потрібно скопіювати програму часу.
- 5. Натиснути кнопку OK.
- 6. Щоб скопіювати часову програму на додаткові дні, знову натиснути кнопку OK і повторити кроки 4 і 5.
- 7. Вийти із рівня програмування, натиснувши кнопку режиму роботи опалення.

#### Важливо  $\mathbf{i}$

Групу днів не можна скопіювати.

## 6.2.5 Налаштування програми періоду відпустки

За допомогою програми періоду відпустки контури опалення можна налаштувати на попередньо обраний режим роботи (встановити температуру захисту від замерзання або встановити режим Eco (понижений)) протягом певного періоду відпустки.

За допомогою програми періоду відпустки контури опалення можна налаштувати на попередньо обраний режим роботи (до 8 періодів відпустки).

- 1. Натиснути кнопку OK.
	- $\Rightarrow$  На дисплеї з'являться пункти меню на рівні Enduser (Конечный пользователь).
- 2. За допомогою ручки управління вибрати Holidays heating circuit 1 (Конт отопл1 на вых дни) - Holidays heating circuit 3 (Конт отоп 3 на вых дни).
- 3. Натиснути кнопку OK.
- 4. За допомогою ручки управління вибрати Preselection (Пр выбор) {641, 651, 661} обрати період від 1 до 8.
- 5. Натиснути кнопку OK.
- 6. За допомогою ручки управління вибрати Start (Старт) {642, 652, 662}.
- 7. Натиснути кнопку OK.
- 8. Встановити місяць.
- 9. Натиснути кнопку OK.
- 10.Встановити день.
- 11. Натиснути кнопку OK.

- 12. За допомогою ручки управління вибрати End (Останов) {643, 653, 663}.
- 13. Натиснути кнопку OK.
- 14.Встановити місяць.
- 15. Натиснути кнопку OK.
- 16.Встановити день.
- 17. Натиснути кнопку OK.
- 18. За допомогою ручки управління вибрати Operating level (Рабочий уровень) {648, 658, 668}.
- 19. Натиснути кнопку OK.
- 20.Вибрати режим роботи (режим захисту від замерзання Protection (Защита) або режим Eco (понижений) Reduced (Пониженный)) за допомогою ручки управління.
- 21.Вийти із рівня програмування, натиснувши кнопку режиму роботи опалення.

Програма періоду відпустки активується лише в режимі роботи Automatic (Автоматический).

## 6.2.6 Встановлення заданих значень температури приміщення

Задані значення температури приміщення для режиму Comfort, режиму Eco (пониження кімнатної температури під час вторинного використання, як-от уночі або під час відсутності людей) та для режиму захисту від замерзання (запобігання надмірному падінню кімнатної температури) можуть бути встановлені незалежно для контурів опалення.

- 1. Натиснути кнопку ОК.
	- $\Rightarrow$  На дисплеї з'являться пункти меню на рівні Enduser (Конечный пользователь).
- 2. За допомогою ручки управління вибрати Heating circuit 1 (Контур отопления 1) - Heating circuit 3 (Контур отопления 3).
- 3. Натиснути кнопку OK.
- 4. За допомогою ручки управління вибрати Comfort setpoint (Уставка уровня Комфорт) {710, 1010, 1310}.
- 5. Натиснути кнопку OK.
- 6. Встановити задане значення режиму Comfort.
- 7. Натиснути кнопку OK.
- 8. За допомогою ручки управління вибрати Reduced setpoint (Пониженная уставка) {712, 1012, 1312}.
- 9. Натиснути кнопку OK.
- 10.Встановити задане значення режиму Eco (понижений).
- 11. Натиснути кнопку OK.
- 12. За допомогою ручки управління вибрати Frost protection setpoint (Уставка защ от замораж) {714, 1014, 1314}.
- 13. Натиснути кнопку OK.
- 14.Встановити задане значення режиму захисту від замерзання.
- 15. Натиснути кнопку OK.

<span id="page-30-0"></span>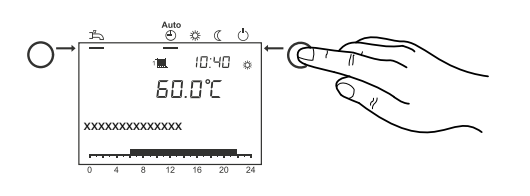

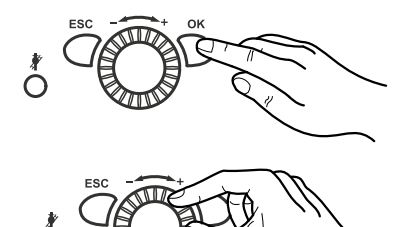

<span id="page-31-0"></span>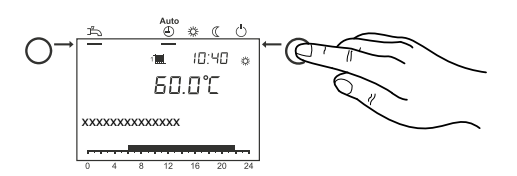

16.Вийти із рівня програмування, натиснувши кнопку режиму роботи опалення.

## 6.2.7 Налаштування теплових характеристик системи опалення

Температура подачі регулюється автоматично, залежно від вуличної температури, відповідно до градієнта кривої опалення котла. Крива опалення повинна бути попередньо встановлена вашим спеціалістом/монтажником під час введення в експлуатацію (заводське налаштування градієнта: 1.24).

• Необхідно враховувати наступне: чим нижча вулична температура, тим вище температура подачі.

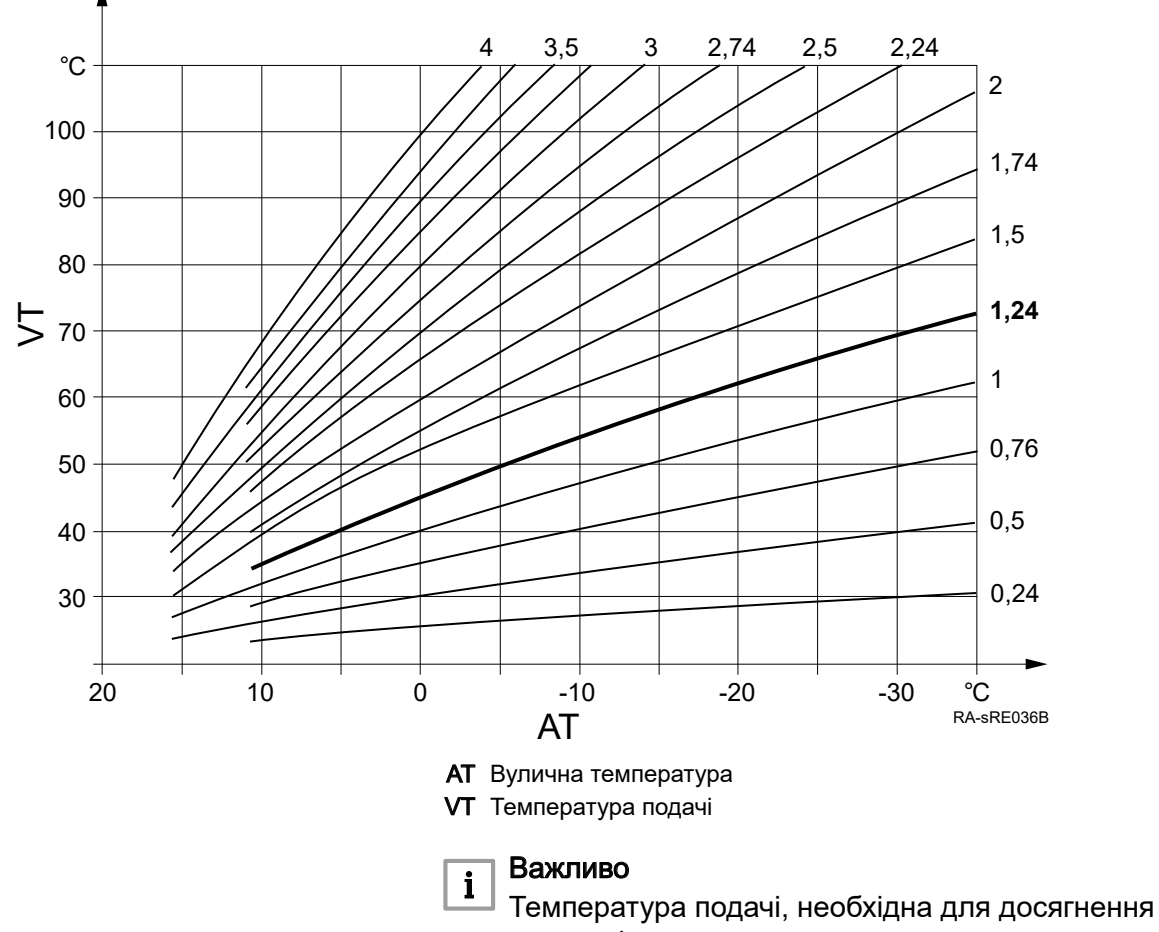

певної кімнатної температури, також залежить від системи опалення та теплоізоляції будівлі. Якщо ви виявите, що вироблене тепло не відповідає вашим вимогам, ви можете налаштувати криву опалення. Точне налаштування опалювальних характеристик вашої системи можна досягти шляхом поступового збільшення або зменшення кривої опалення.

### Рис. 5 Крива опалення

<span id="page-32-0"></span>Приклад: градієнт кривої опалення встановлено на «1,5». Вулична температура 0 °C:

- Котел нагрівається до температури подачі приблизно 50 °C, щоб досягти кімнатної температури 20 °C.
- Якшо це ше занадто холодно для вас, встановити криву опалення на «2». Котел нагріється до температури подачі приблизно 60 °C, щоб отримати задану кімнатну температуру 20 °C.

### 6.2.8 Налаштування кривої опалення

#### Важливо  $\mathbf{i}$

Встановлюючи криву, необхідно діяти поступово, поки не буде досягнуто оптимального результату для бажаного комфорту.

Системи опалення працюють повільно! Тому завжди слід чекати кілька днів, перш ніж знову налаштувати криву.

### 1. Натиснути кнопку OK.

- $\Rightarrow$  На дисплеї з'являться пункти меню на рівні Enduser (Конечный пользователь).
- 2. За допомогою ручки управління вибрати Heating circuit 1 (Контур отопления 1) - Heating circuit 3 (Контур отопления 3).
- 3. Натиснути кнопку OK.
- 4. За допомогою ручки управління вибрати Heating curve slope (Наклон кривой отопления) {720, 1020, 1320}.
- 5. Натиснути кнопку OK.
- 6. Встановити градієнт кривої опалення.
- 7. Натиснути кнопку OK.
- 8. Вийти із рівня програмування, натиснувши кнопку режиму роботи опалення.

## 6.2.9 Перемикання режиму опалення літо/зима

Опалення буде переведено з літнього на зимовий чи з зимового на літній режими при налаштуванні відповідної вуличної температури перемикання опалення літо/зима. Річні фази опалення будуть зменшені або подовжені завдяки зміні температури.

- Підвищення значення температури перемикання викликає більш ранній перехід на зимовий режим роботи, і більш пізній перехід на літній режим роботи.
- Зниження значення температури перемикання викликає більш пізній перехід на зимовий режим роботи і більш ранній перехід на літній режим роботи.
- 1. Натиснути кнопку OK.
	- $\Rightarrow$  На дисплеї з'являться пункти меню на рівні Enduser (Конечный пользователь).

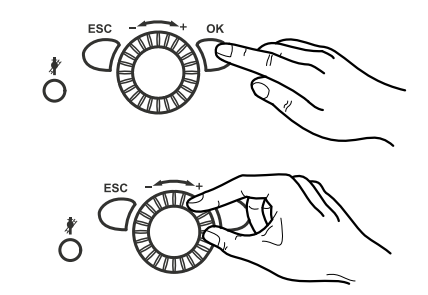

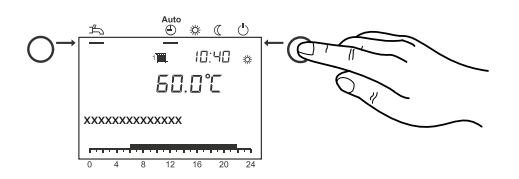

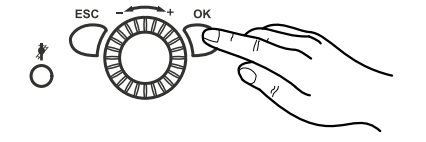

<span id="page-33-0"></span>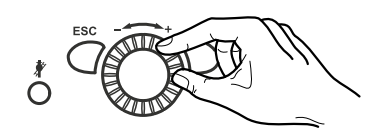

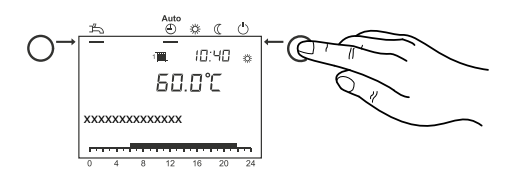

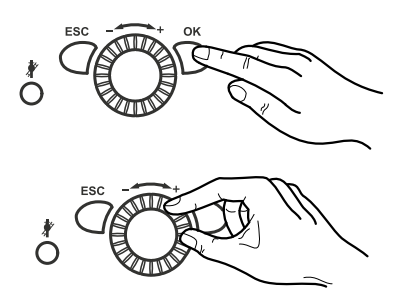

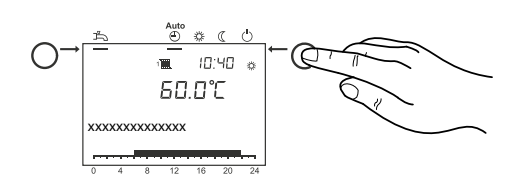

- 2. За допомогою ручки управління вибрати Heating circuit 1 (Контур отопления 1) - Heating circuit 3 (Контур отопления 3).
- 3. Натиснути кнопку OK.
- 4. За допомогою ручки управління вибрати Summer/ winter heating limit (Огранич отопл зима/лето) {730, 1030, 1330}.
- 5. Натиснути кнопку OK.
- 6. Налаштувати температуру перемикання.
- 7. Натиснути кнопку OK.
- 8. Вийти із рівня програмування, натиснувши кнопку режиму роботи опалення.

# 6.2.10 Налаштування температури ГВП

За допомогою заданого значення температури ГВП можливо встановити температуру, до якої вода ГВП буде попередньо нагріта для нормального використання (наприклад, 55 °C).

1. Натиснути кнопку OK.

 $\Rightarrow$  На дисплеї з'являться пункти меню на рівні Enduser (Конечный пользователь).

- 2. Вибрати меню DHW (ГВС) за допомогою ручки управління.
- 3. Натиснути кнопку OK.
- 4. Вибрати Nominal setpoint (Номинальная уставка) {1610} за допомогою ручки управління.
- 5. Натиснути кнопку OK.
- 6. Налаштувати температуру ГВП.
- 7. Натиснути кнопку OK.
- 8. Вийти із рівня програмування, натиснувши кнопку режиму роботи опалення.

#### Важливо  $\mathbf{i}$

DHW push (Принуд кнопка ГВС) - примусове приготування ГВП

Автоматичне примусове приготування ГВП: якщо воду ГВП потрібно нагріти поза часовою програмою, напр. для душу вона нагрівається до заданої температури ГВП.

Ручне примусове приготування ГВП: ручне примусове приготування ГВП спрацьовує лише одноразово, коли кнопка режиму роботи ГВП утримується протягом мінімум 3 с.

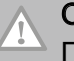

# Обережно

Після спрацювання примусове приготування ГВП не може бути зупинене.

# <span id="page-34-0"></span>6.2.11 Дозвіл на приготування ГВП

Коли увімкнено режим роботи ГВП, необхідний час заряджання ГВП можна вибрати за допомогою параметра дозволу на приготування. Є 3 різних види дозволу на приготування ГВП:

- 24h/day (24ч/день): температура ГВП буде постійно підтримуватися на рівні номінального заданого значення температури ГВП (Nominal setpoint (Номинальная уставка) {1610}) незалежно від часових програм.
- Time programs HCs (Врем программы КО): температура ГВП буде перемикатися між номінальним заданим значенням температури ГВП та пониженим заданим значенням температури ГВП залежно від часових програм опалення. (див *[Налаштування часових програм,](#page-27-1)  [стор.](#page-27-1) 28*.). Якщо є принаймні один контур опалення який перебуває із заданим значенням температури Comfort {710, 1010, 1310}, ГВП також має дозвіл на приготування. Якщо всі контури опалення перебувають в режимі Eco (понижений) або в режимі захисту від замерзання, то ГВП також встановлюється на понижену температуру 40 °C.
- Time program 4/DHW (Врем программа 4/ГВС): за допомогою цього налаштування приготування ГВП слідує за індивідуальною програмою часу. Для кожного окремого дня тижня можна встановити максимум три фази початку/завершення. Протягом часу дозволу на приготування діє встановлена температура ГВП (Nominal setpoint (Номинальная уставка) {1610}), поза встановлених фаз задана температура знижується до 40 °C.

### Налаштування дозволу на приготування гарячої води (ГВП)

- 1. Натиснути кнопку OK.
	- $\Rightarrow$  На дисплеї з'являться пункти меню на рівні Enduser (Конечный пользователь).
- 2. Вибрати меню DHW (ГВС) за допомогою ручки управління.
- 3. Натиснути кнопку OK.
- 4. Вибрати Release (Разрешение на запуск) {1620} за допомогою ручки управління.
- 5. Натиснути кнопку OK.
- 6. Вибрати потрібне налаштування за допомогою ручки управління.
- 7. Натиснути кнопку OK.
- 8. Вийти із рівня програмування, натиснувши кнопку режиму роботи опалення.

### 6.2.12 Налаштування заданого значення нагріву басейну від сонячної енергії

Коли використовується сонячна енергія, басейн нагрівається до заданого значення температури.

- 1. Натиснути кнопку OK.
	- $\Rightarrow$  На дисплеї з'являться пункти меню на рівні Enduser (Конечный пользователь).

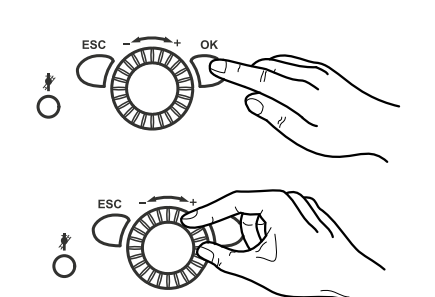

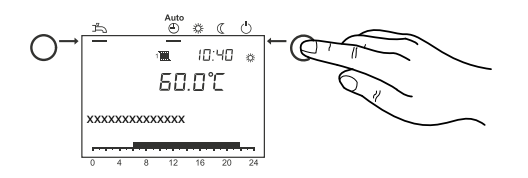

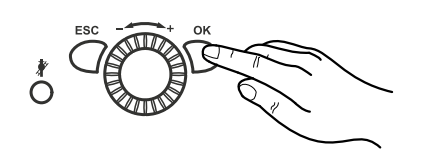

<span id="page-35-0"></span>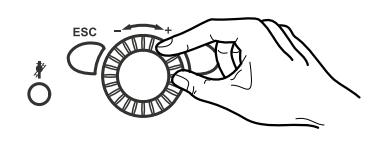

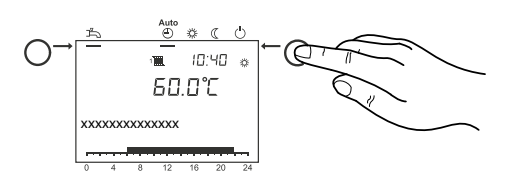

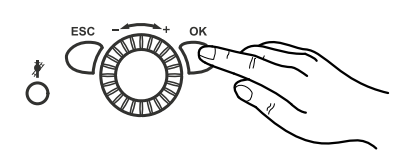

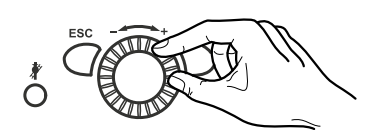

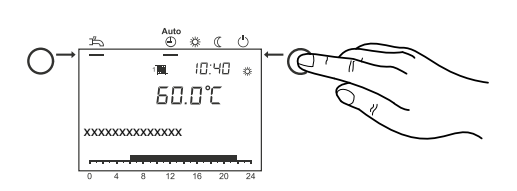

- 2. Вибрати меню Swimming pool (Плават бассейн) за допомогою ручки управління.
- 3. Натиснути кнопку OK.
- 4. Вибрати Setpoint solar heating (Уст. солнеч. нагр.) {2055} за допомогою ручки управління.
- 5. Натиснути кнопку OK.
- 6. Вибрати потрібне задане значення температури за допомогою ручки управління.
- 7. Натиснути кнопку OK.
- 8. Вийти із рівня програмування, натиснувши кнопку режиму роботи опалення.

## 6.2.13 Налаштування заданого значення нагріву басейну від теплогенератора

Коли використовується теплогенератор, басейн нагрівається до заданого значення температури.

- 1. Натиснути кнопку OK.
	- $\Rightarrow$  На дисплеї з'являться пункти меню на рівні Enduser (Конечный пользователь).
- 2. Вибрати меню Swimming pool (Плават бассейн) за допомогою ручки управління.
- 3. Натиснути кнопку OK.
- 4. Вибрати Setpoint source heating (Уст. источн. тепла) {2056} за допомогою ручки управління.
- 5. Натиснути кнопку OK.
- 6. Вибрати потрібне задане значення температури за допомогою ручки управління.
- 7. Натиснути кнопку OK.
- 8. Вийти із рівня програмування, натиснувши кнопку режиму роботи опалення.

# 6.3 Зчитування вимірюваних значень

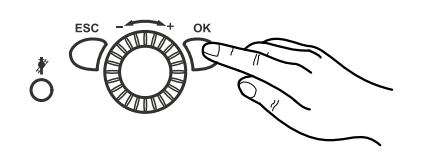

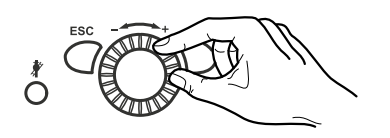

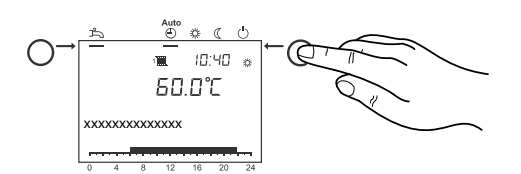

### 6.3.1 Діагностика теплогенератора

Вибір різноманітних параметрів з метою діагностики.

- 1. Натиснути кнопку OK.
	- $\Rightarrow$  На дисплеї з'являться пункти меню на рівні Enduser (Конечный пользователь).
- 2. Вибрати меню Diagnostics heat generation (Диагн теплогенератора) за допомогою ручки управління.
- 3. Натиснути кнопку OK.
- 4. Використати ручку управління, щоб зробити запит станів або температур {8330…8530}
- 5. Натиснути кнопку OK.
- 6. Вийти із рівня програмування, натиснувши кнопку режиму роботи опалення.

<span id="page-36-0"></span>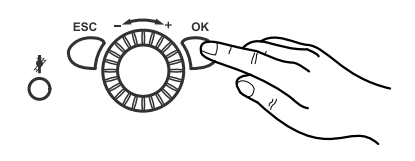

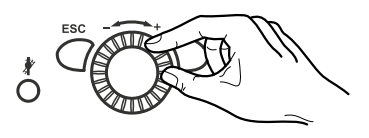

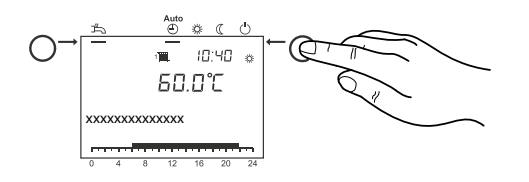

## 6.3.2 Діагностика споживачів

Вибір різноманітних параметрів з метою діагностики.

- 1. Натиснути кнопку OK.
	- $\Rightarrow$  На дисплеї з'являться пункти меню на рівні Enduser (Конечный пользователь).
- 2. Вибрати меню Diagnostics consumers (Диагн потребителей) за допомогою ручки управління.
- 3. Натиснути кнопку OK.
- 4. Використати ручку управління, щоб зробити запит Outside temp (Наружная температура) {8700}
- 5. Натиснути кнопку OK.
- 6. Вийти із рівня програмування, натиснувши кнопку режиму роботи опалення.

### 6.3.3 Інформаційні повідомлення

Відображаються різні інформаційні повідомлення. Вони залежать від умов роботи. Також буде відображатися інформація про різні робочі стани (див. таблиці нижче).

Табл. 3 Таблиця стану опалювального контуру

У розділі Heating circuit (Контур отопления) можливі такі повідомлення:

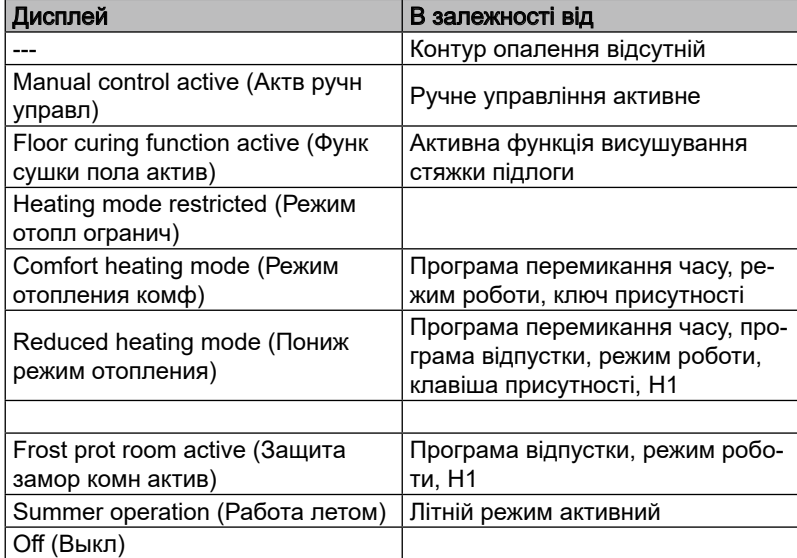

### Табл. 4 Таблиця стану ГВП

У розділі DHW (ГВС) можливі такі повідомлення:

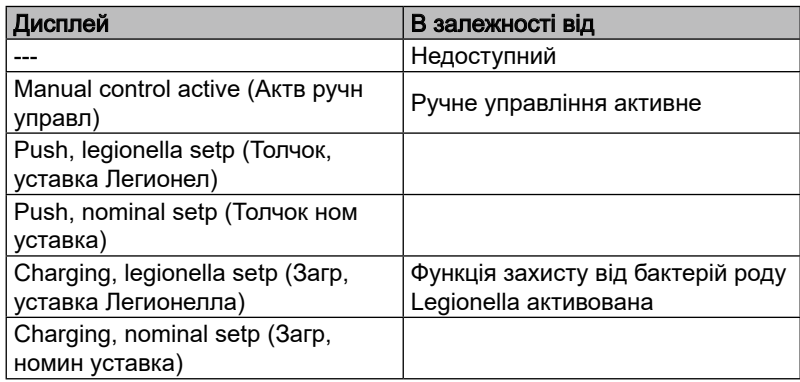

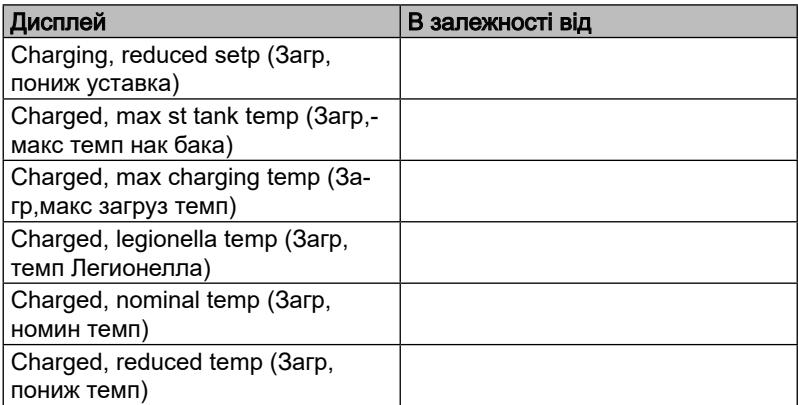

### Табл. 5 Таблиця стану котла

У розділі Boiler (Котел) можливі такі повідомлення:

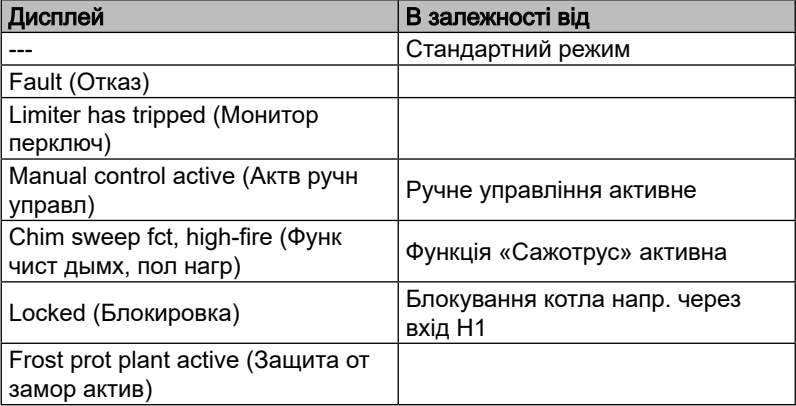

### Табл. 6 Таблиця стану сонячної системи

У розділі Solar (Солнечный) можливі такі повідомлення:

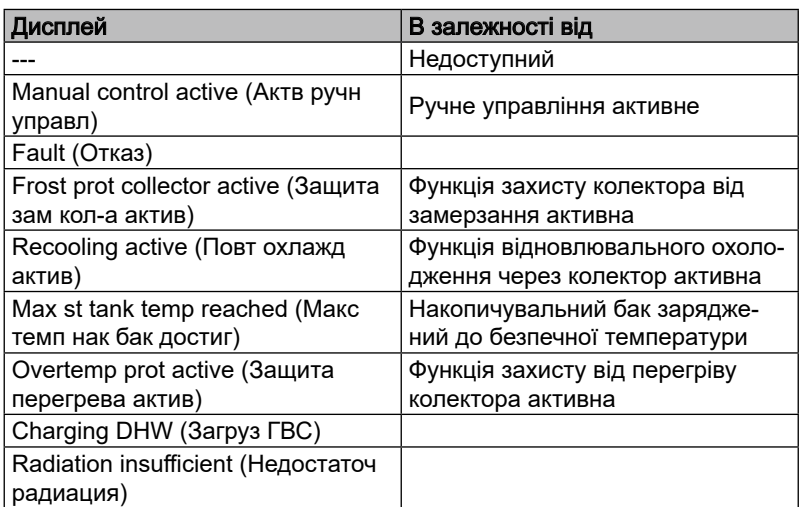

Табл. 7 Таблиця стану твердопаливного котла

У розділі Solid fuel boiler (Тв топл котел) можливі такі повідомлення:

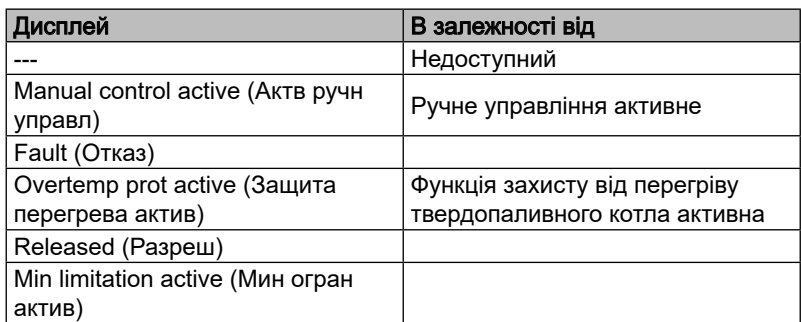

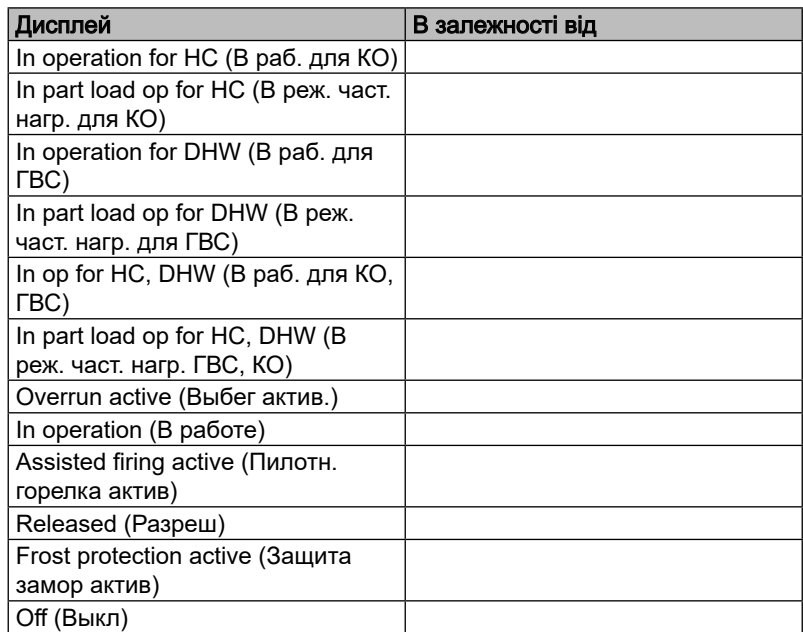

Табл. 8 Таблиця стану буферного накопичувального бака У розділі **Buffer storage tank** (Буф накопит бак) можливі такі повідомлення:

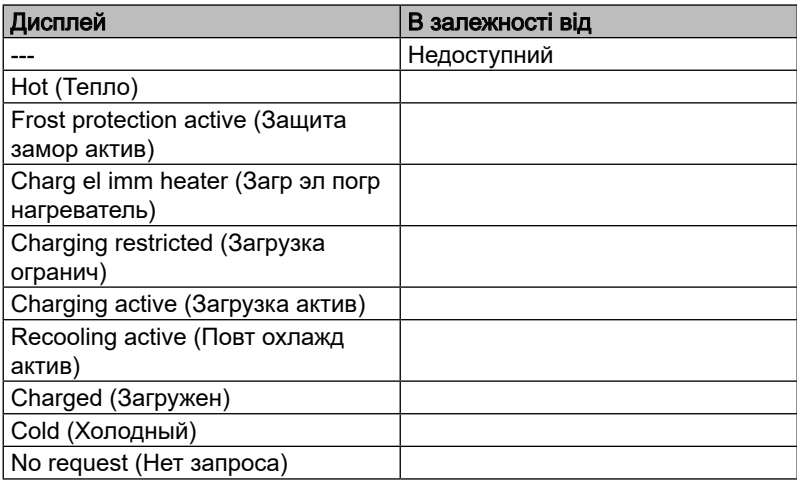

Табл. 9 Таблиця стану плавального басейну

У розділі **Swimming pool** (Плават бассейн) можливі такі повідомлення:

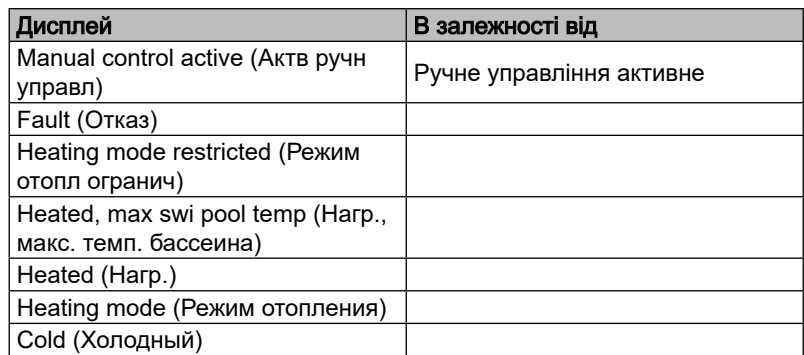

# <span id="page-39-0"></span>7 Технічне обслуговування

# 7.1 Загальні відомості

# 7.1.1 Чищення

При необхідності провести чищення пристрою зовні. Для цього використовувати тільки м'які миючі засоби, які не будуть викликати корозію покриття поверхні.

## Обережно

Тільки кваліфікований фахівець має право чистити внутрішню частину котла.

# 7.1.2 Договір на технічне обслуговування

# Небезпечно

# / Небезпека для життя через неправильне обслуговування.

Роботи з технічного обслуговування можуть виконувати тільки сертифіковані спеціалісти/монтажники. Не намагайтеся самостійно виконувати роботи з технічного обслуговування. Ви наражаєте на небезпеку себе та інших.

Ми рекомендуємо щорічно перевіряти котел. Якщо під час перевірки буде виявлено потребу в технічному обслуговуванні, це слід виконати відповідно до потреб.

Ми рекомендуємо:

- Перевірку системи опалення робити не рідше одного разу на рік та проводити її обслуговування, якщо це необхідно.
- Для цього рекомендується укласти договір з компанією яка має дозвіл на обслуговування установок опалення; таким чином гарантується тривалий термін служби приладу та безпечна експлуатація системи опалення.

#### Порада  $\Box$

Сервісна книжка знаходиться в пакеті з інформаційними матеріалами до приладу. Попросіть спеціаліста/монтажника заповнити та підписати її. Негайно усувати будь-які недоліки чи несправності.

## 7.1.3 Термін служби компонентів, що стосуються безпеки

Компоненти, що стосуються безпеки (наприклад, газові клапани) мають обмежений термін служби, який в основному залежить від терміну експлуатації та кількості робочих циклів. Залишковий термін служби окремих компонентів, що стосуються безпеки, може бути визначений як частина робіт з технічного обслуговування, які виконує уповноважений спеціаліст/монтажник. Якщо термін служби перевищено, Baxi рекомендує замінити відповідні компоненти.

Спеціаліст/монтажник може знайти більш детальну інформацію в настанові по монтажу Power HT-A.

## <span id="page-40-0"></span>7.1.4 Огляд димохідних каналів

Оглядові отвори для димохода розташовані на виході димоходу у верхній частині приладу.

Переконайтеся, що ці оглядові отвори завжди доступні.

### 7.1.5 Заповнення системи

### Небезпечно Небезпека опіків!

Заповнення системи повинен виконувати кваліфікований фахівець з опалення (див. Настанову по монтажу Power HT-A).

# 7.2 Повідомлення про технічне обслуговування

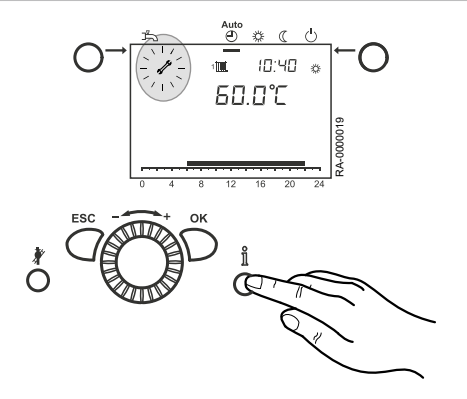

Якщо на дисплеї з'являється знак технічного обслуговування  $f$ , значить існує повідомлення про технічне обслуговування або система перебуває в спеціальному режимі.

1. Натиснути кнопку режиму «Інформація»

 $\Rightarrow$  На дисплеї відобразиться додаткова інформація.

#### Порада  $\square$

Для отримання додаткової інформації див. *[Таблиця кодів технічного обслуговування,](#page-40-1)  [стор.](#page-40-1) 41*

#### Важливо  $\mathbf{i}$

<span id="page-40-1"></span>Повідомлення про технічне обслуговування заводськими налаштуваннями не активовано.

# 7.2.1 Таблиця кодів технічного обслуговування

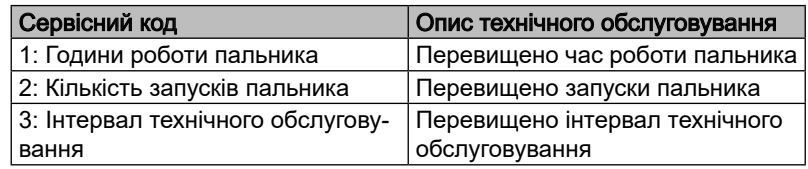

# <span id="page-41-0"></span>8 Усунення несправностей

# 8.1 Повідомлення про несправність

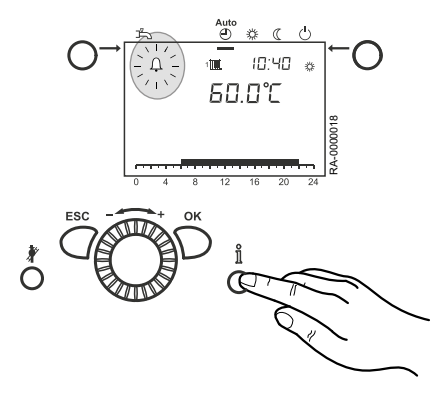

Якщо на дисплеї з'являється символ несправності  $\bm{\mathsf{\mathfrak{L}}}$ , це означає несправність системи опалення.

# 1. Натиснути кнопку режиму «Інформація»

 $\Rightarrow$  На дисплеї відобразиться додаткова інформація про несправність.

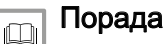

Для отримання додаткової інформації див. *[Таблиця кодів несправностей, стор.](#page-41-1) 42*

# <span id="page-41-1"></span>8.2 Таблиця кодів несправностей

Нижче наведено витяг із таблиці кодів несправностей. Якщо відображаються інші коди несправностей, повідомте про це спеціаліста/монтажника.

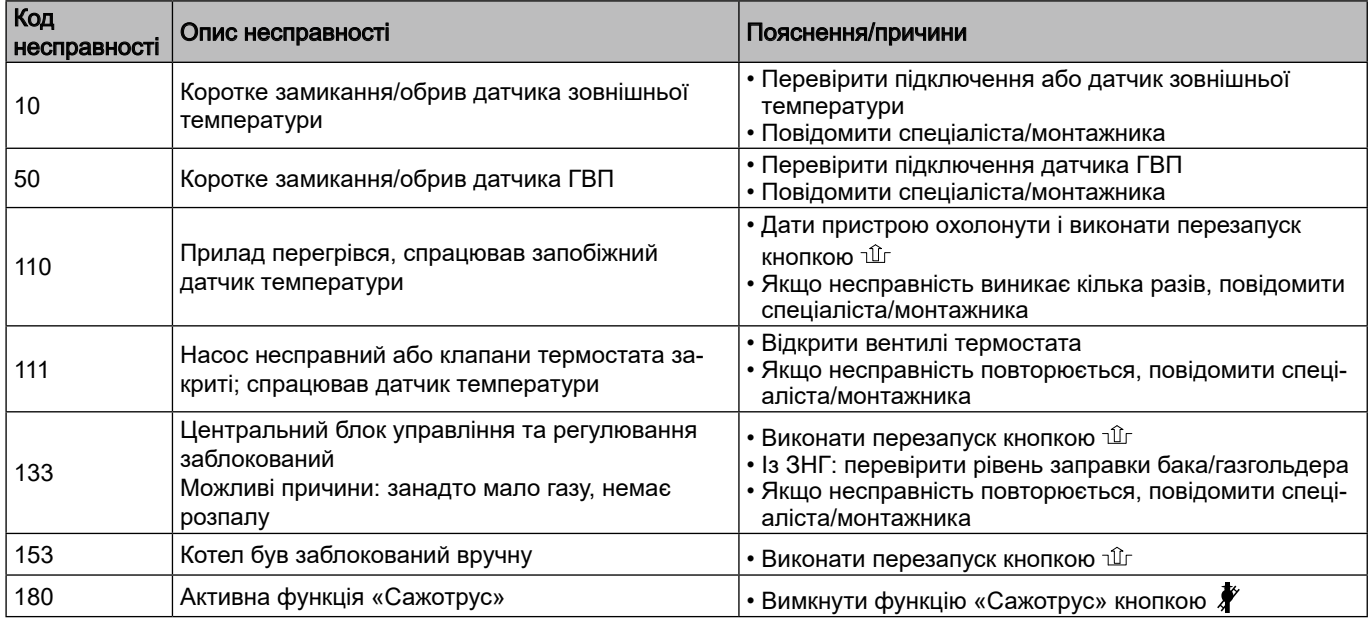

# 8.3 Пошук несправностей

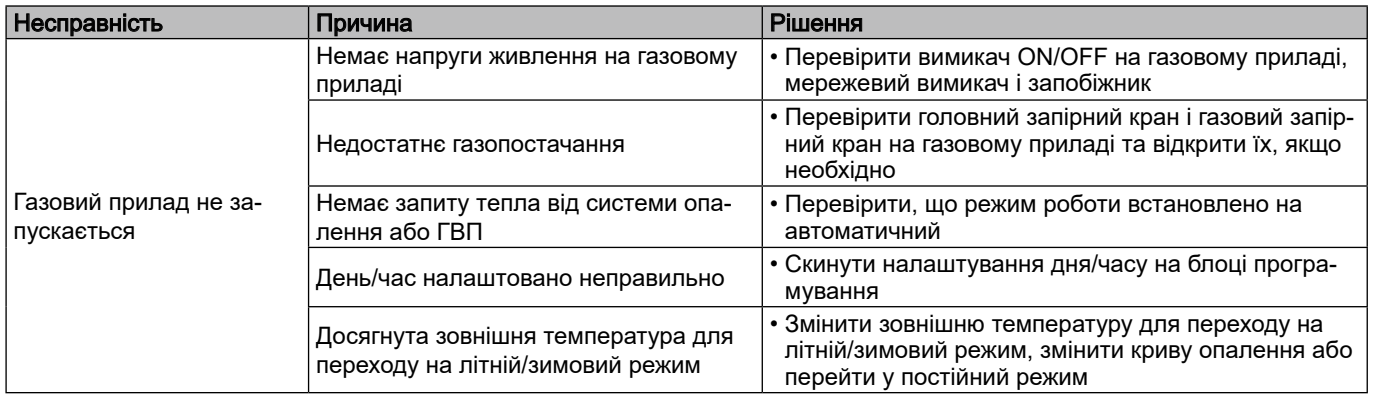

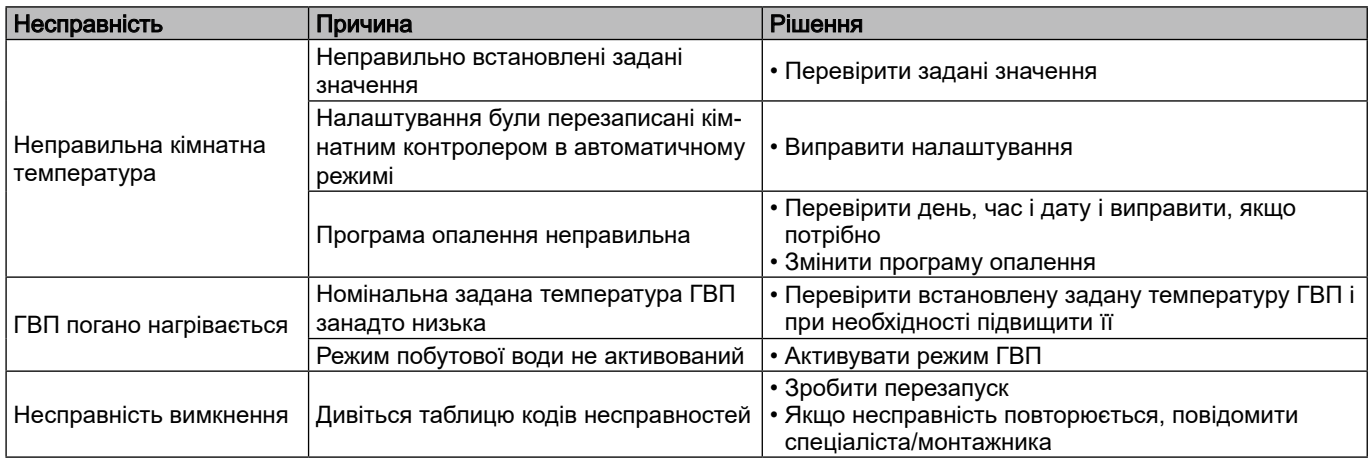

# <span id="page-43-0"></span>9 Виведення з експлуатації

# 9.1 Процедура виведення з експлуатації

# 9.1.1 Виведення з експлуатації накопичувального бака ГВП

#### Попередження  $\overline{\mathbf{V}}$

Виведення з експлуатації накопичувального бака має проводити кваліфікований спеціаліст з опалення (див. Настанову по монтажу)!

## 9.1.2 Зливання води системи опалення

# Небезпечно Ризик опіків!

Виведення котла з експлуатації має проводити кваліфікований спеціаліст з опалення (див. Настанову по монтажу)!

# <span id="page-44-0"></span>10 Утилізація/переробка

# 10.1 Упаковка

Як частина правил щодо пакування, компанія Baxi пропонує здавати всю упаковку спеціалізованої компанії у місця для утилізації, щоб забезпечити правильну переробку всієї упаковки. З метою захисту навколишнього середовища упаковка на 100% підлягає переробці.

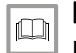

### Порада

Будь ласка, дотримуйтесь вимог законодавства, що стосуються утилізації у вашій країні.

### 10.2 Утилізація обладнання

Прилад можна повернути в Baxi для утилізації через спеціалізовану компанію. Виробник зобов'язується правильно переробляти прилад.

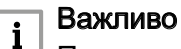

Прилад переробляється компанією з утилізації. По можливості ідентифікуються матеріали, особливо пластмаси. Це забезпечує правильне сортування для переробки.

# <span id="page-45-0"></span>11 Навколишнє середовище

# 11.1 Енергозбереження

# 11.1.1 Загальні положення

Теплогенератори від Baxi відрізняються економічним споживанням, а також оптимальною та енергоефективною роботою за умови регулярного обслуговування.

Ви також можете впливати на споживання енергії. Тому ми зібрали кілька корисних порад, щоб показати, як можна заощадити ще більше.

# 11.1.2 Технічне обслуговування

# Обережно

Перед початком опалювального періоду провести технічне обслуговування теплогенератора. Якщо теплогенератор чистити і обслуговувати восени, він буде знаходиться в оптимальному стані на опалювальний період.

# 11.1.3 Кімнатна температура

- Не встановлювати кімнатну температуру вище необхідної. Кожен градус тепла збільшує споживання енергії на 6 %.
- Відрегулювати кімнатні температури відповідно до використання. Керуйте радіаторами в кімнатах окремо за допомогою термостатних клапанів на радіаторах. Рекомендації щодо кімнатної температури:
	- Ванна кімната 22 °C 24 °C
	- Вітальня 20 °C
	- Спальні 16 °C 18 °C
	- Кухня 18 °C 20 °C
	- Холи/складські приміщення 16 °C 18 °C
- Знизити температуру в кімнаті приблизно на 4 °C 5 °C протягом ночі та під час відсутності.
- До речі: під час готування кухня прогрівається майже сама. Необхідно використовувати залишкове тепло від плити та посудомийної машини, щоб заощадити енергію. Необхідно уникати постійного переналаштування термостатів.
- Визначити параметр, при якому необхідна кімнатна температура досягається лише один раз. Потім термостат автоматично регулює подачу тепла. Необхідно обігріти всі кімнати у вашому домі.
- Якщо залишається одна кімната неопалюваною, тому що нею не користуються часто, вона все одно споживає енергію опалення з сусідніх кімнат через стіни, стелі та двері. Радіатори в інших приміщеннях не розраховані на таке навантаження і тому не будуть працювати економічно.
- Переконатися, що радіатори не закриті шторами, шафами тощо. Інакше це зменшить тепловіддачу в приміщення.

### <span id="page-46-0"></span>11.1.4 Регулювання опалення з погодною компенсацією

Теплогенератор у поєднанні з зовнішнім датчиком регулює систему опалення залежно від погоди. Пристрій виробляє стільки тепла, скільки необхідно для досягнення необхідної кімнатної температури.

Часові програми регулятора дозволяють здійснювати опалення, орієнтоване на час. У нічний час і під час вашої відсутності котел працює відповідно до пониженого номінального значення температури. Передбачено вбудований автоматичний перехід між літнім і зимовим режимом роботи, що зупиняє/дозволяє роботу котла при досягненні літнього межі опалення.

## 11.1.5 Провітрювання

Регулярне провітрювання опалювальних приміщень важливо для комфортного клімату в приміщенні та запобігання розвитку цвілі на стінах. Але важливо, щоб провітрювання було зроблено правильно, щоб не витрачати зайву енергію, а тим самим і гроші.

#### Важливо  $\mathbf{i}$

- Відкривати вікно повністю, але не більше ніж на 10 хвилин. Таким чином досягається достатній повітрообмін, не охолоджуючи приміщення.
	- Провітрювати короткими циклами: кілька разів на день відкривати вікно на 4-10 хвилин
	- Перехресне провітрювання: відкривати вікна та двері у всіх кімнатах на 2-4 хвилини кілька разів на день
	- Немає сенсу залишати вікна частково відкритими на тривалий час.

## 11.1.6 Нагрівання ГВП

- Температура води ГВП
	- Висока температура води потребує більше енергії.
	- Як правило, вода не повинна бути надто гарячою. Крім того, при більш гарячій воді (вище 60 °C) утворюється відкладення вапняного нальоту, що погіршить роботу накопичувального бака ГВП.
- Запит ГВП
	- Щоденні часові програми блоку управління дозволяють точно нагріти воду ГВП у той час, коли дійсно потрібна гаряча вода.
	- Якщо гаряча вода не потрібна протягом тривалого часу, необхідно вимкнути нагрів ГВП на блоці програмування.
- Одноважільний змішувальний клапан
	- Якщо є потреба використовувати холодну воду, повернути одноважільний змішувальний клапан повністю на «холодну», оскільки в іншому випадку також потече гаряча вода.

# <span id="page-47-0"></span>Індекс

# $\mathsf{A}$

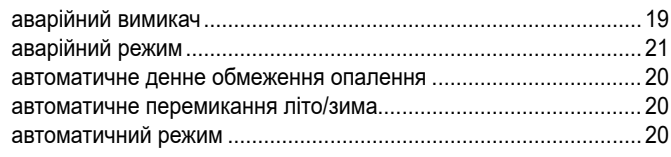

# $\overline{\mathbf{b}}$

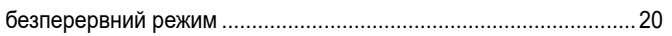

# $\overline{B}$

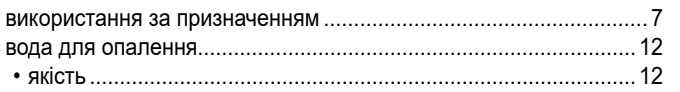

# Д

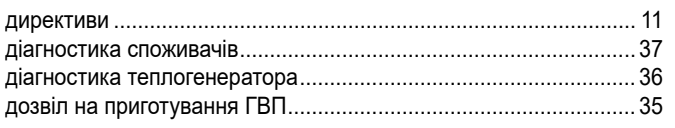

# $\bar{\mathsf{E}}$

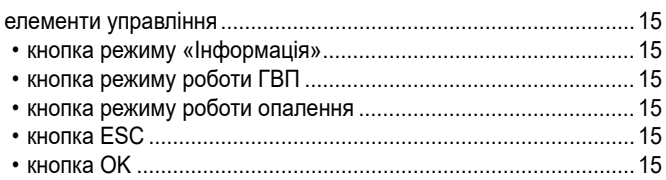

# $\mathbf{3}$

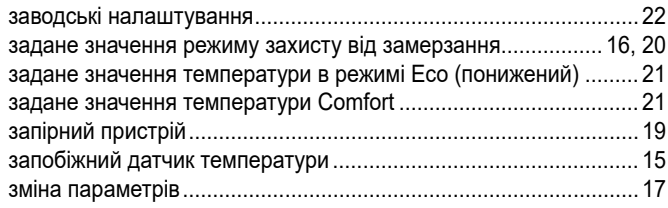

# $\mathbf{K}$

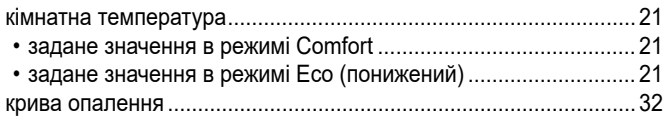

# $\overline{\mathbf{H}}$

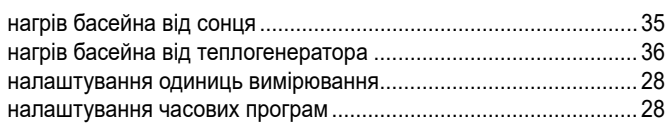

# $\mathbf{o}$

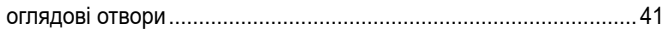

# $\overline{\mathsf{n}}$

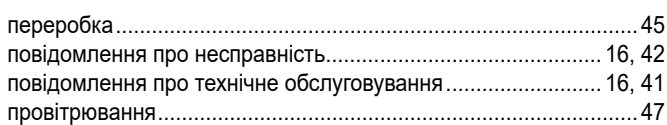

# $\mathsf{P}$

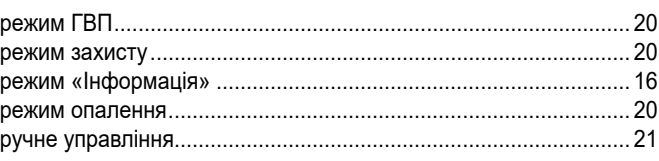

# $\mathbf c$

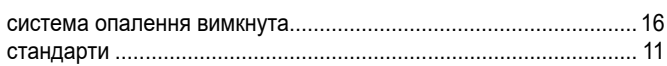

# $\mathbf{T}$

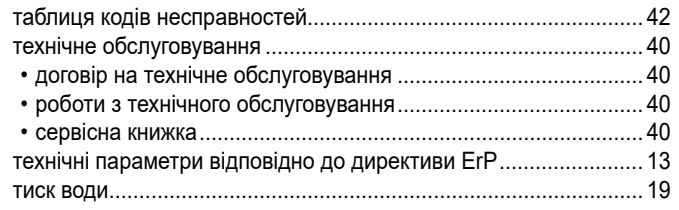

# $\mathbf{y}$

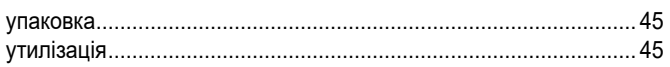

# $\Phi$

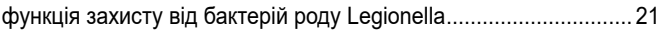

# $\mathsf{x}$

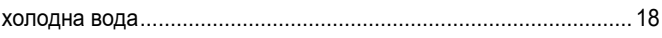

# $\mathbf{q}$

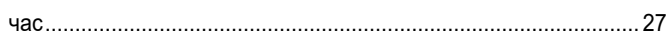

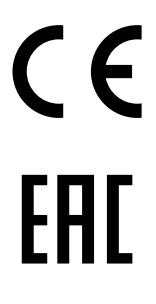

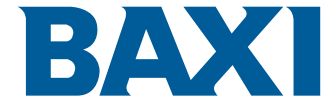

36061 BASSANO DEL GRAPPA (VI) - ITALY Via Trozzetti, 20 Servizio clienti: Tel +39 0424 517800 - Fax +39 0424 38089 www.baxi.it

PART OF BDR THERMEA

089-20

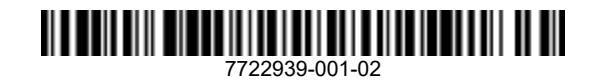

7722939 - 03 - 27082019